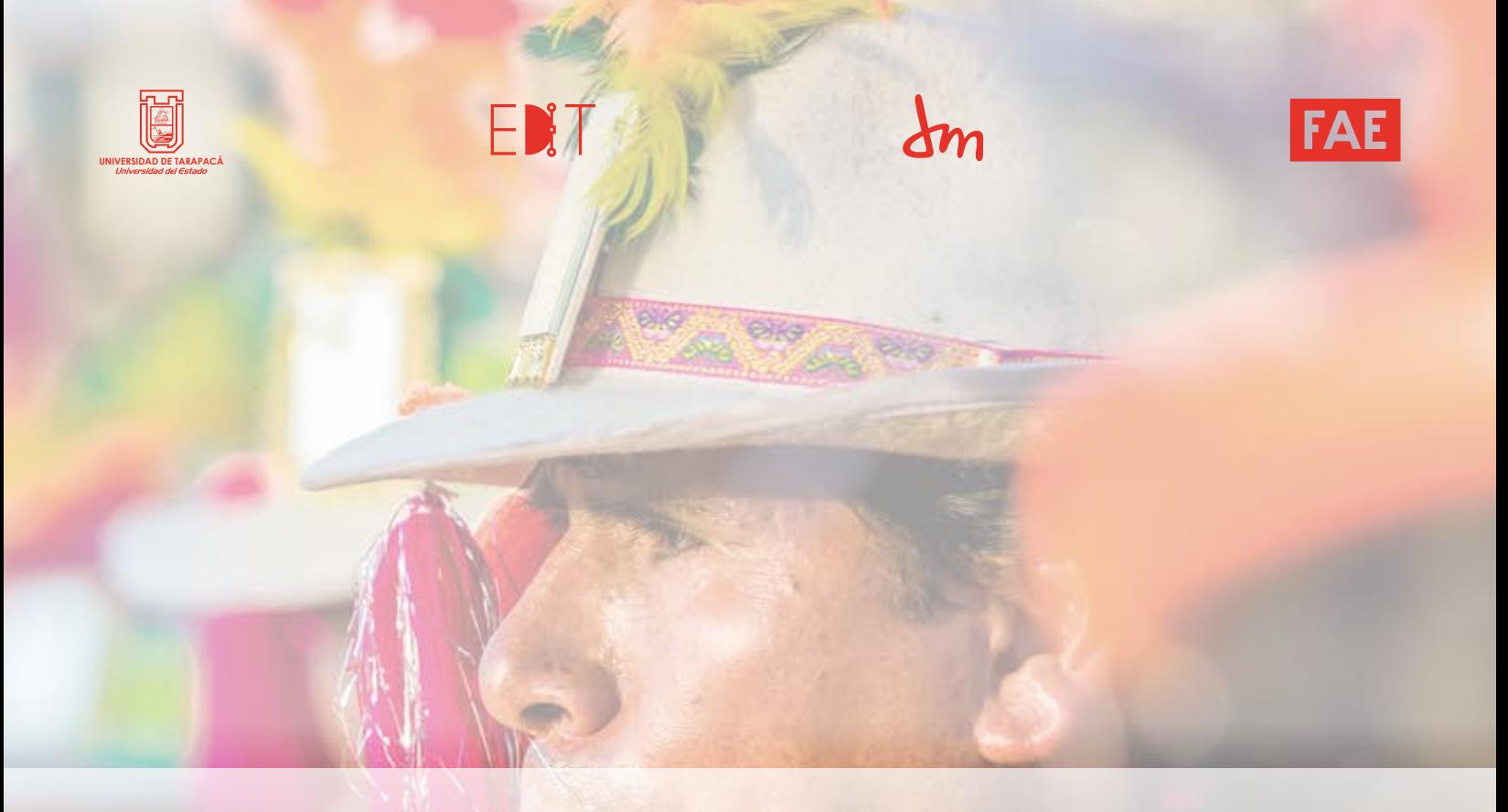

## INFORME DE PRÁCTICA

# "PRÁCTICA PROFESIONAL"

Nombre: Samuel Cruz Mamani Empresa o establecimiento: Servicio Nacional de Turismo (SERNATUR) Fecha: 05-08-2021 Supervisor de Práctica: Javier Andres Vergara

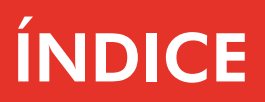

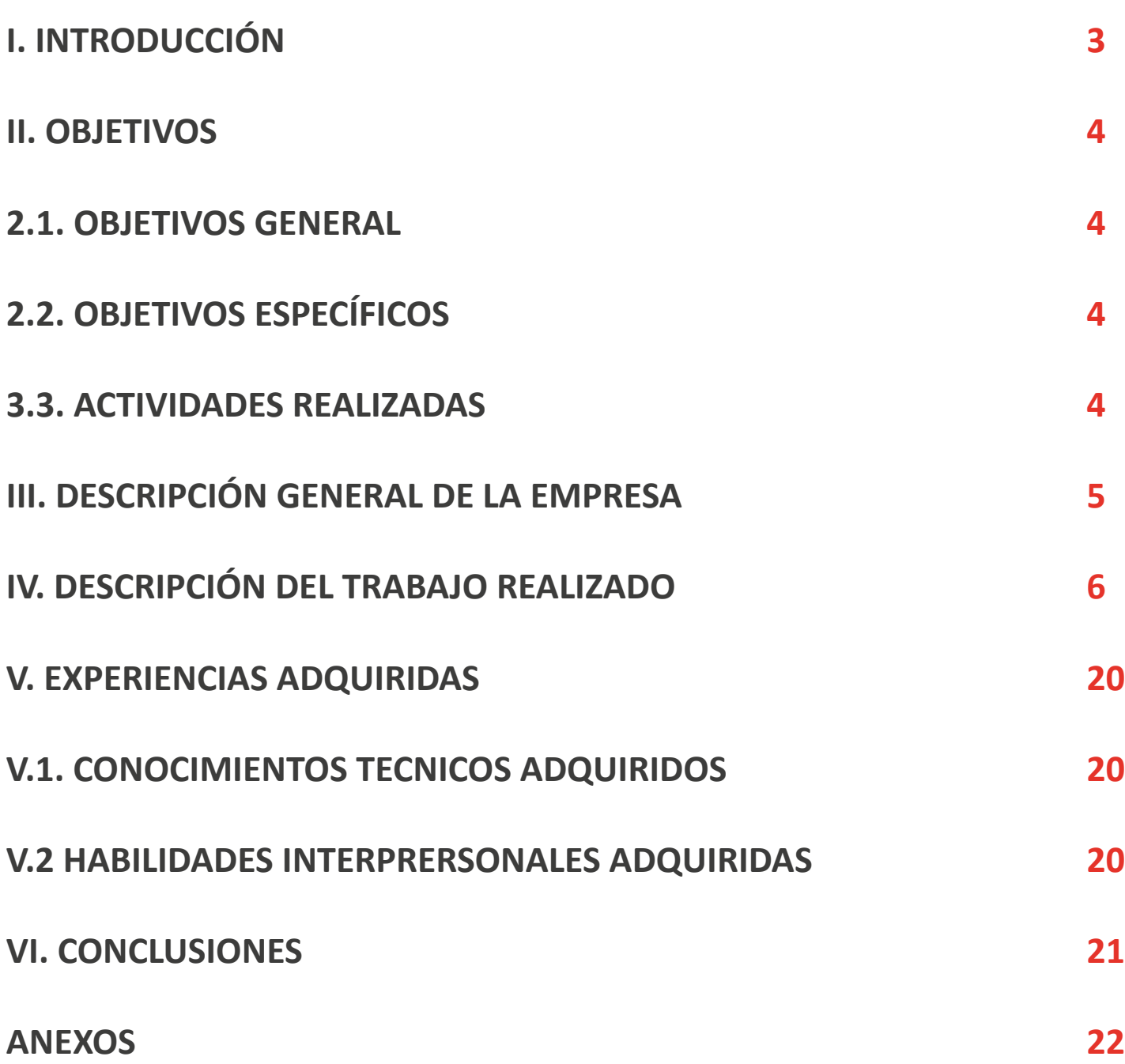

### I.INTRODUCCIÓN

En este informe se redactará la experiencia que se obtuvo en la Práctica Profesional entregando información sobre el aprendizaje y la experiencia que se obtuvo en el tiempo que se realizo la practica profesional. Por la contingencia actual la practica no se realizo de manera presencial, lo que llevo a realizarse de manera online, empezando en el último mes de vacaciones del año 2021, para luego seguir en el periodo de clases del primer semestre del año 2021, de igual manera se empezo a realizar algunas sesiones en el periodo de receso. Se realizará una breve descripción por cada trabajo realizo en este periodo de practica, junto a una o unas imagenes sobre el producto final, para finalmente entregar la bitacora general de la prac�ca, donde se podra observar los detalles de aprendizaje y observaciones por cada día de la practica.

### II.OBJETIVOS

### **2.1.Objetivo General**

Ayudar, elaborar y proponer ideas en la confección de materiales gráficos y multimedia que se requieran en SERNATUR, indagando por las redes sociales, sobre la gráfica que tienen. Teniendo en cuenta las indicaciones y aportando con la experiencia que se ha tenido en los contenidos de la carrera de Diseño Multimedia.

### **2.2.Objetivos Específicos**

Investigar y diseñar, material gráfico y/o multimedia que requiera SERNATUR, ocupando programas para crear este �po de materiales, colocando atención a las retroalimentaciones que se realizan.

### **3.3. Actividades realizadas**

- Constante investigación sobre el tipo de material grafico que se utiliza en las redes sociales, afiches, videos. Sobre el tipo de tipografía, color, tamaño y distribución que se utiliza. **1**
- Familiarizarse con algunas herramientas y programas para la creación de distintas actividades. Como el uso de Excel, Power Point y After Efects **2**
- Aprendizaje sobre la red social de Twi�er, para ir en busca de información especifica, o alguna actividad que se requiera. **3**
- Ir en busca de diversas referencias desde Google imagenes para un resultado mejor. **4**
- Ir en busca de diversas referencias desde Google imagenes para un resultado mejor. **5**

### III.DESCRIPCIÓN GENERAL DE LA EMPRESA

El Servicio Nacional de Turismo es un organismo público encargado de promover y difundir el desarrollo de la actividad turística de Chile. La Dirección Nacional está ubicada en la ciudad de Santiago y tiene representación en todas las regiones del país a través de las Direcciones Regionales de Turismo. Sernatur, además, cuenta con Oficinas Locales en San Pedro de Atacama, Isla de Pascua, Chillán, Los Ángeles, Arauco, La Unión, Osorno, Chiloé, Palena y Puerto Natales. Esta regida por la Ley Orgánica N°1.224 (22.10.75) del Ministerio de Economía. Ley de Turismo N° 20.423

El Servicio Nacional de Turismo, SERNATUR, se creó el 8 de noviembre de 1975 con el objeto de investigar, planificar, fomentar, controlar, promover y coordinar la actividad turística de Chile, ejerciendo para ello todas las funciones establecidas en el Decreto Ley Nº 1.224. Resolución Nº 0802 del 29 de diciembre 2017, establece nueva organización interna del Servicio Nacional de Turismo, y deja sin efecto Resolución Exenta Nº 305 de 2016.

### **Misión**

Investigar y diseñar, material gráfico y/o multimedia que requiera SERNATUR, ocupando programas para crear este �po de materiales, colocando atención a las retroalimentaciones que se realizan.

Para esta primera tarea se me encargo realizar algunos gifs para las redes sociales de Facebook y Twitter. En primer lugar, se hicieron algunas pruebas de cómo realizar la actividad, por lo que al final se optó por utilizar el programa de After efects y Photoshop para editar algunas imágenes del gif como también 2 portadas, se terminó realizando 5 gifs y 2 portadas para redes sociales para luego probarlos en las redes sociales por si requería de alguna edición.

#### $\Box$  5 gifs animados

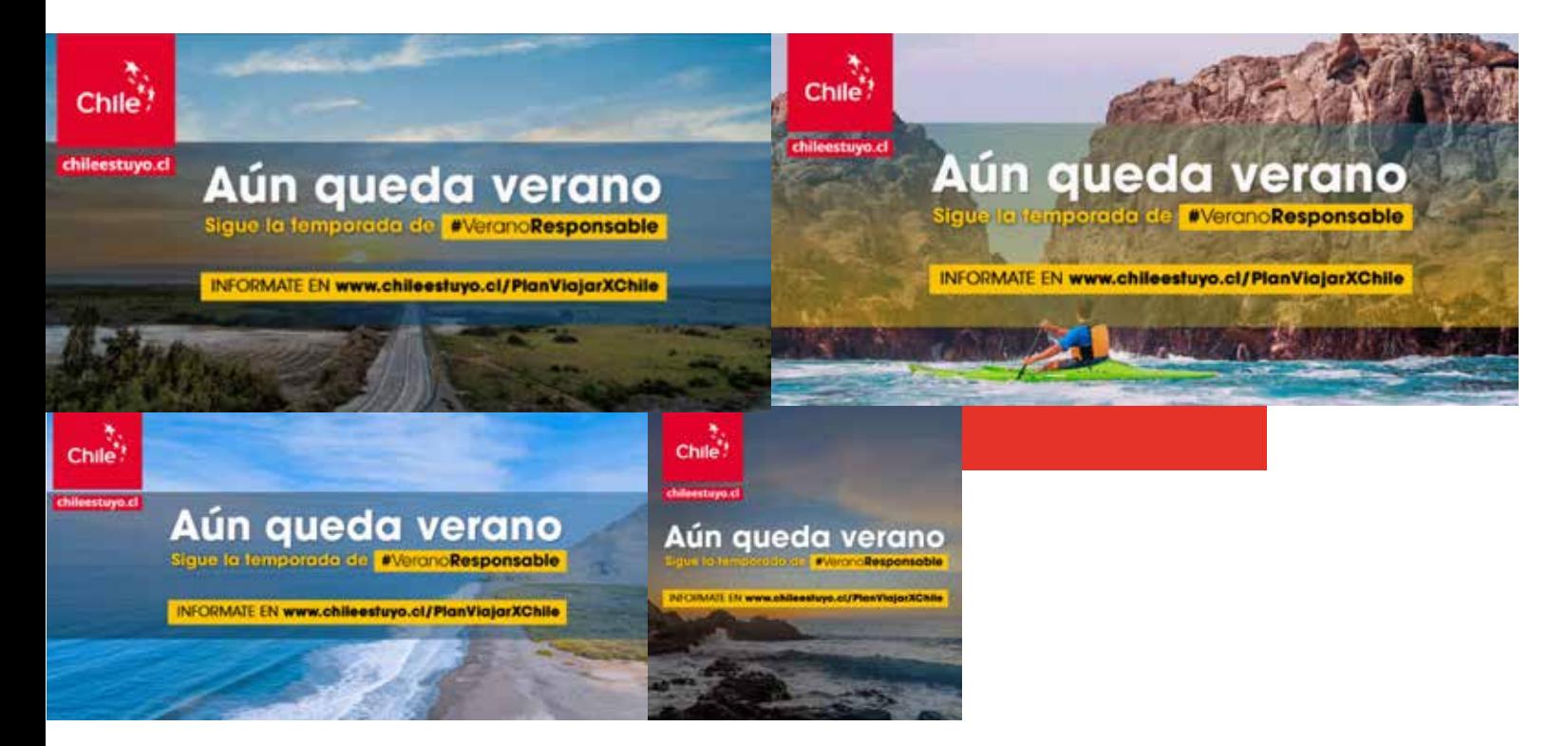

#### Portadas para Facebook y Twitter

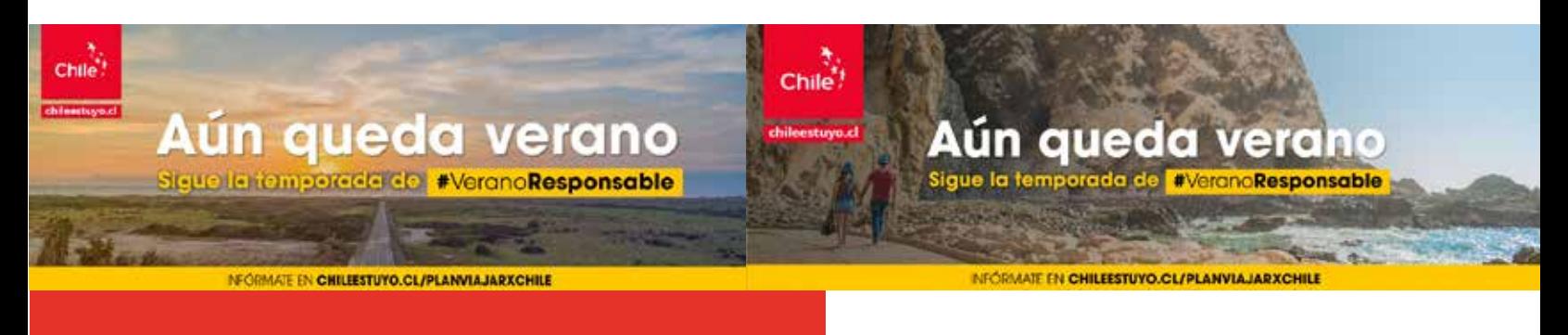

 $E$ n esta actividad se me pidió realizar algunas ediciones de vídeo. Se me hizo envió de diversos videos, donde solo hacía falta juntarlo y editar si es que existía algún sonido molesto, entre otras cosas. Para este proceso se utilizó el programa de Premiere, siendo un programa que tiene diversas herramientas, que ayudan a que el proceso sea más rápido y que quede con un excelente acabado. Una vez realizado todos los vídeos se pasó a crear una pequeña barra en donde saldrían los nombres de los entrevistados en el vídeo, esto se creó con el programa de Illustrator.

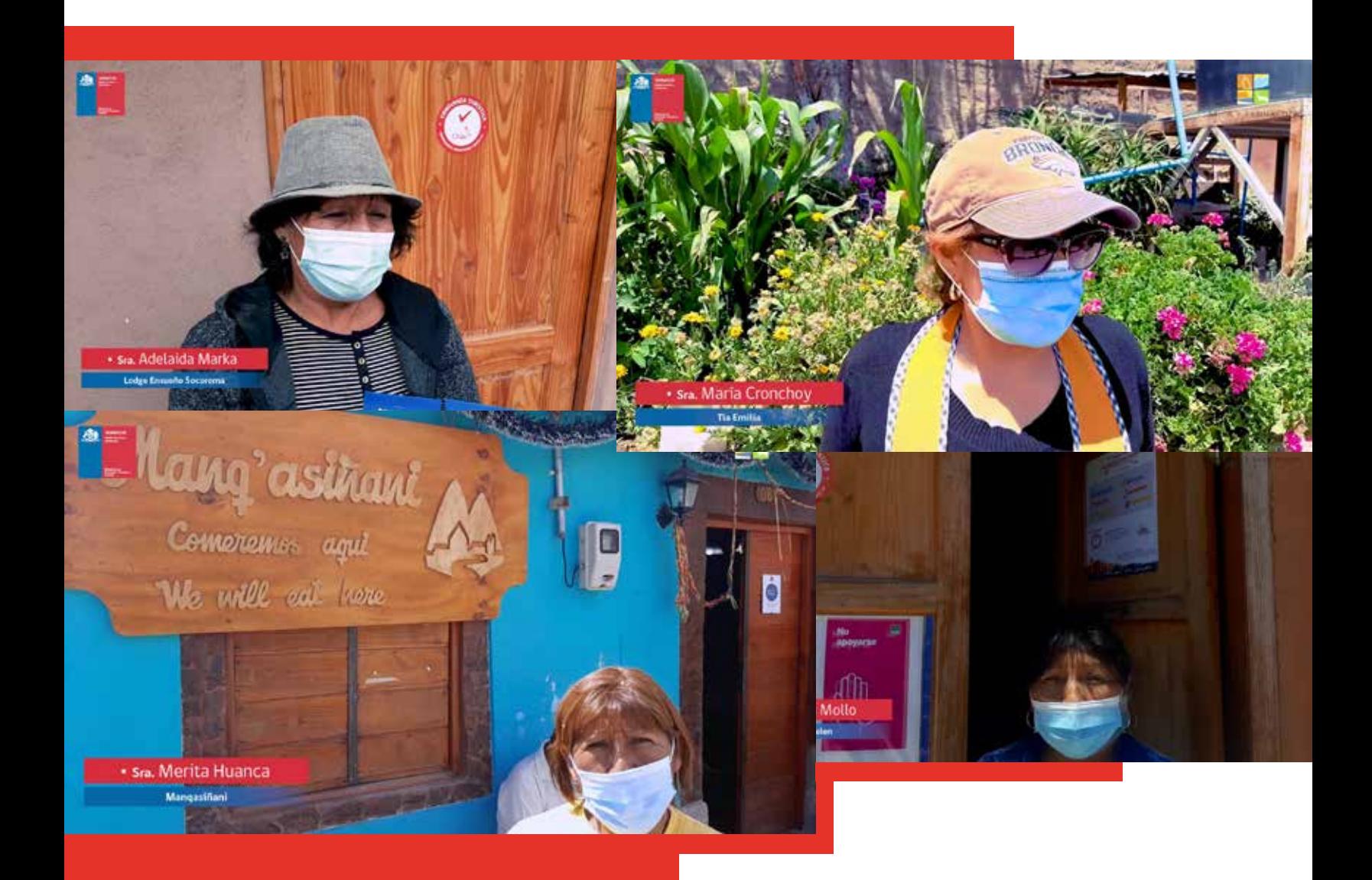

 $S$ e necesitaba tener un power point con información para una posterior presentación, es por eso que se requería un diseño acorde a este documento, se trabajó con el programa Illustrator para realizar una portada, el documento de power point que se me entrego ya tenía información, por lo que solo se necesitó un buen diseño para esta información, trabajando color, tamaño e incluyendo la tipografía que se utiliza en SERNATUR.

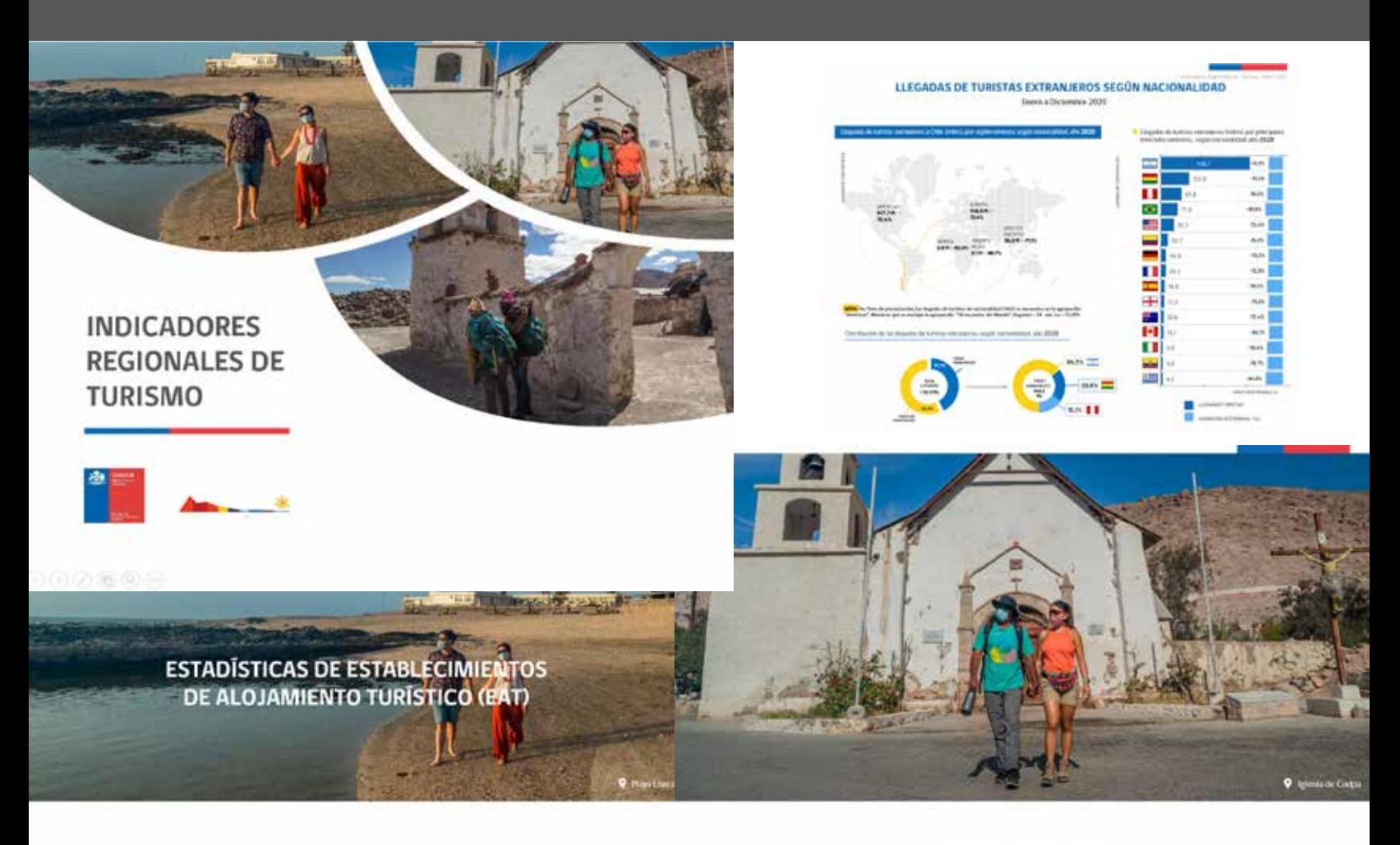

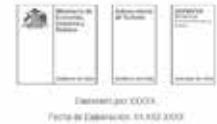

En esta actividad se me pidió realizar una recogida de información de las todas las regiones del país excepto Arica viendo todos los perfiles de SERNATUR de estas regiones, en Twitter, Facebook e Instagram, realizando una descripción en Excel de cada publicación que se haya visto en las redes sociales del perfil de cada región, para finalmente, realizar un ranking completo en el programa Illustrator, de las publicaciones que más se repiten.

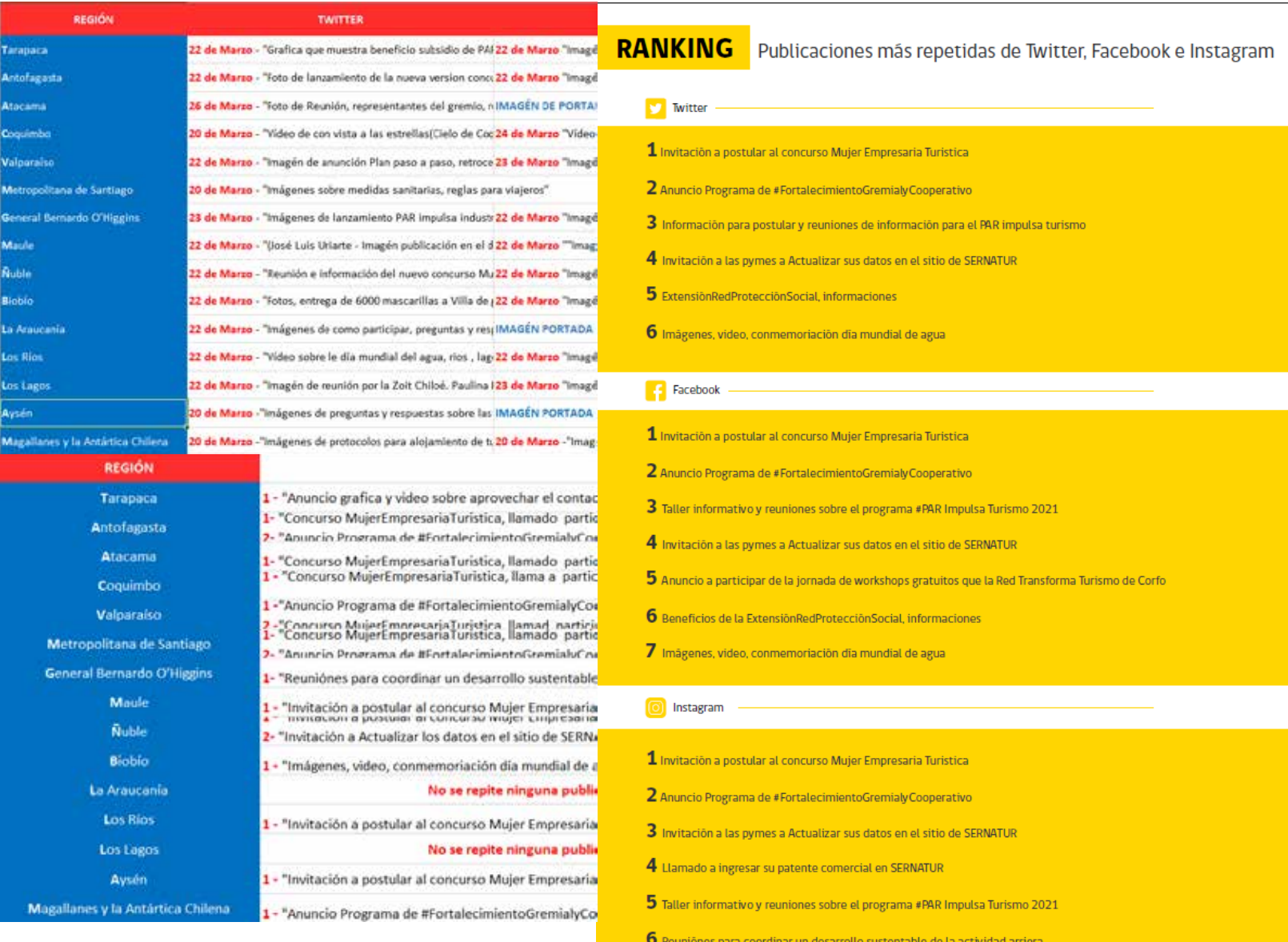

 $S$ e me pidió realizar un catálogo titulado "Programa Desarrollo y Difusión Turística Regional" Donde se presentó diversas informaciones, desde el año 2019 hasta el año 2021. Para esta actividad se utilizó el programa de Illustrator ya que este programa cuenta con diversas herramientas para diagramar y diseñar correctamente.

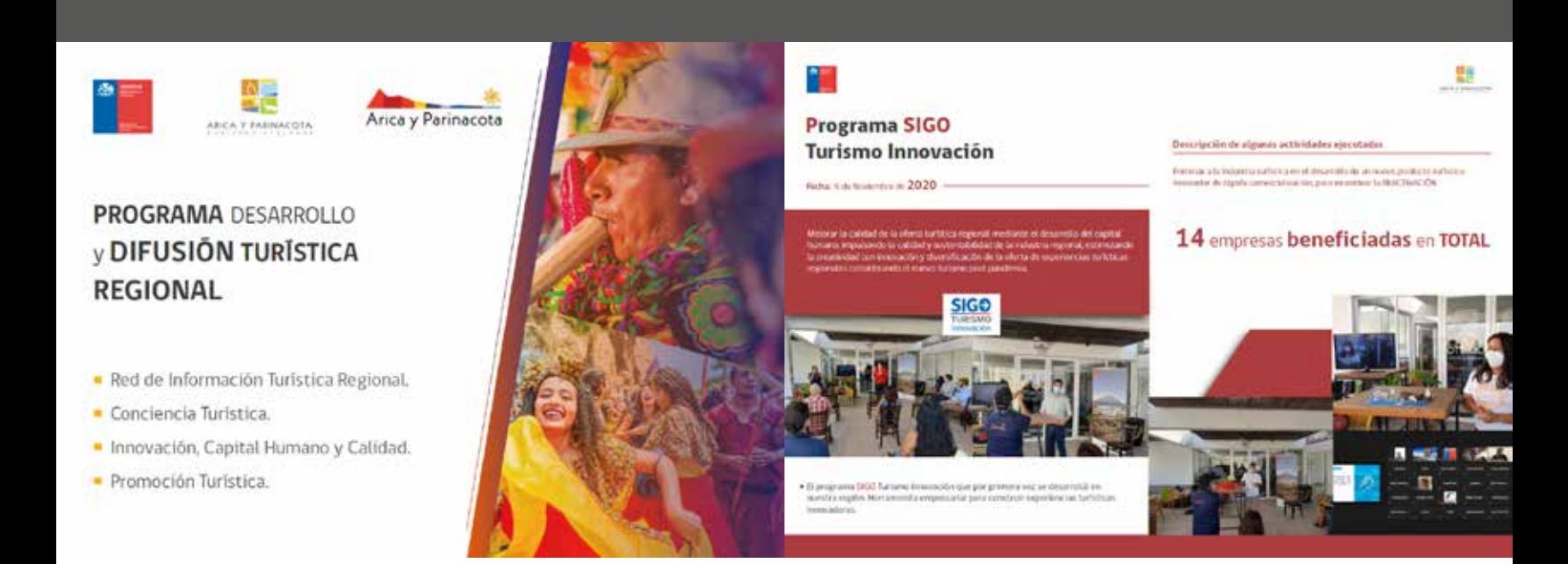

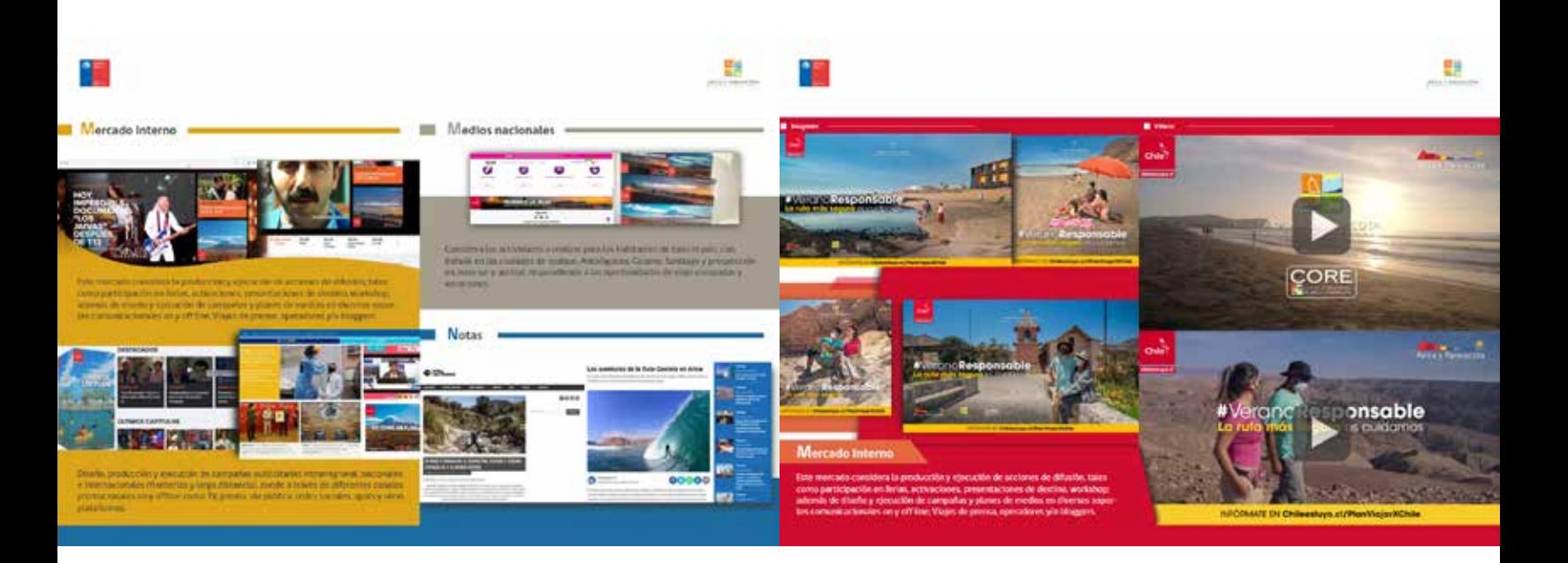

Se requería observar cómo se observaba una especie de cartel que se mandaría a realizar, el cual iba a estar colocado en la institución de SERNATUR, por lo que se me pidió realizar un montaje, para esta actividad se utilizó el programa de Photoshop, ya que cuenta con herramientas para edición y montaje de imagen.

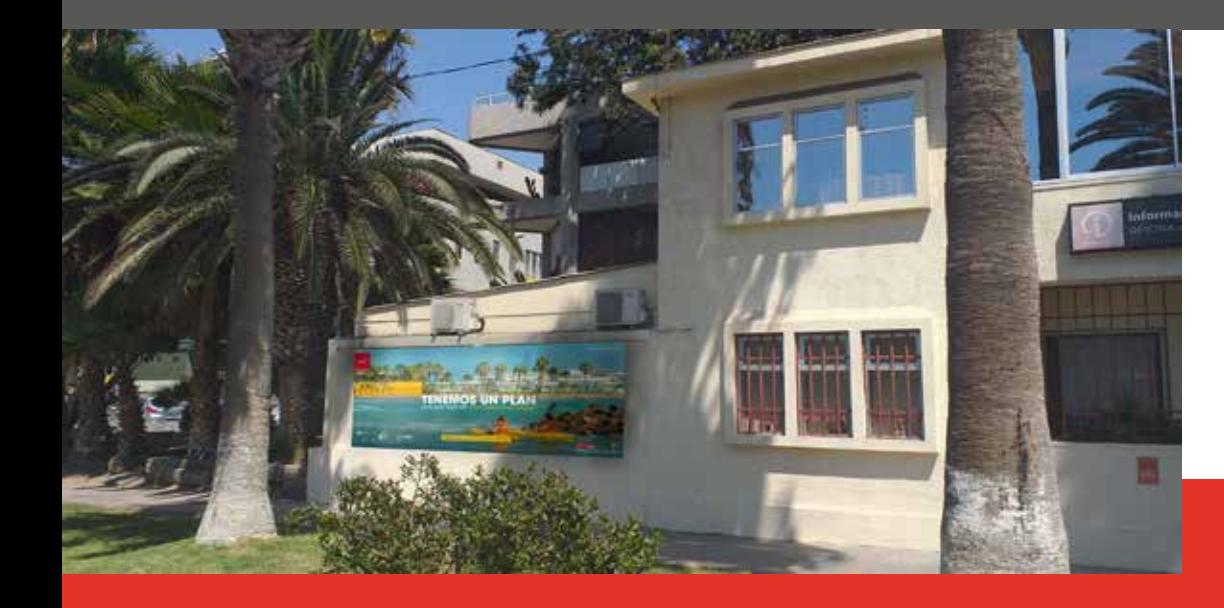

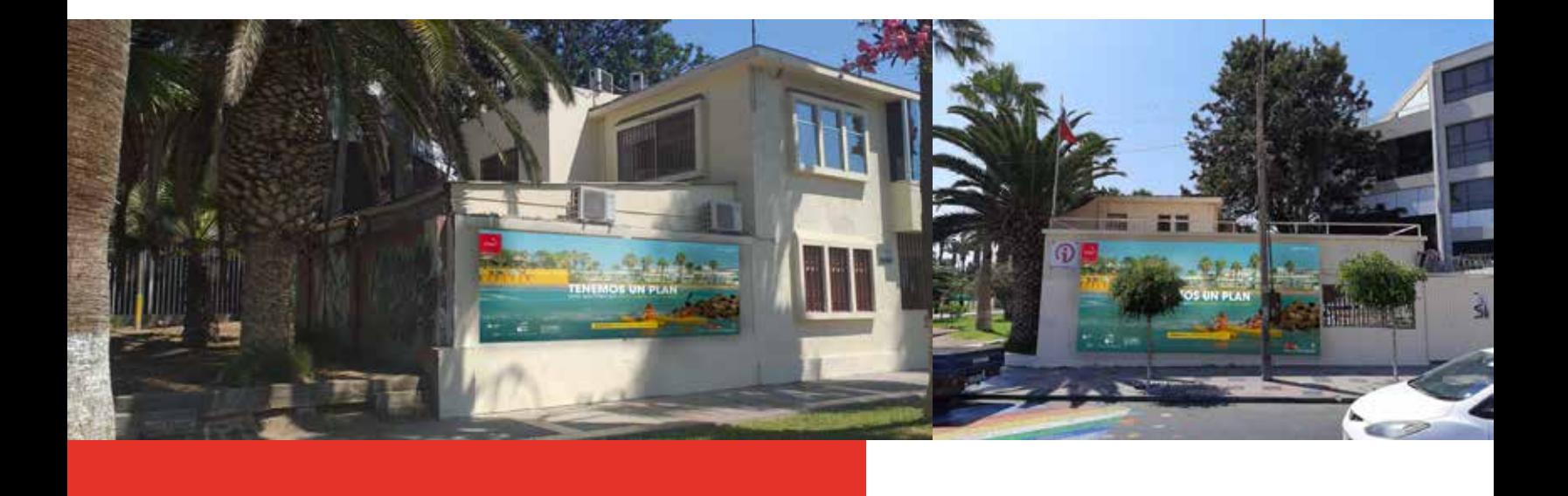

e me pidió realizar una pequeña edición en algunas portadas, con el tema "Hoy tenemos un plan", para incluirla en un informe. Se ocupo el programa de Illustrator y Photoshop para la edición de imágenes.

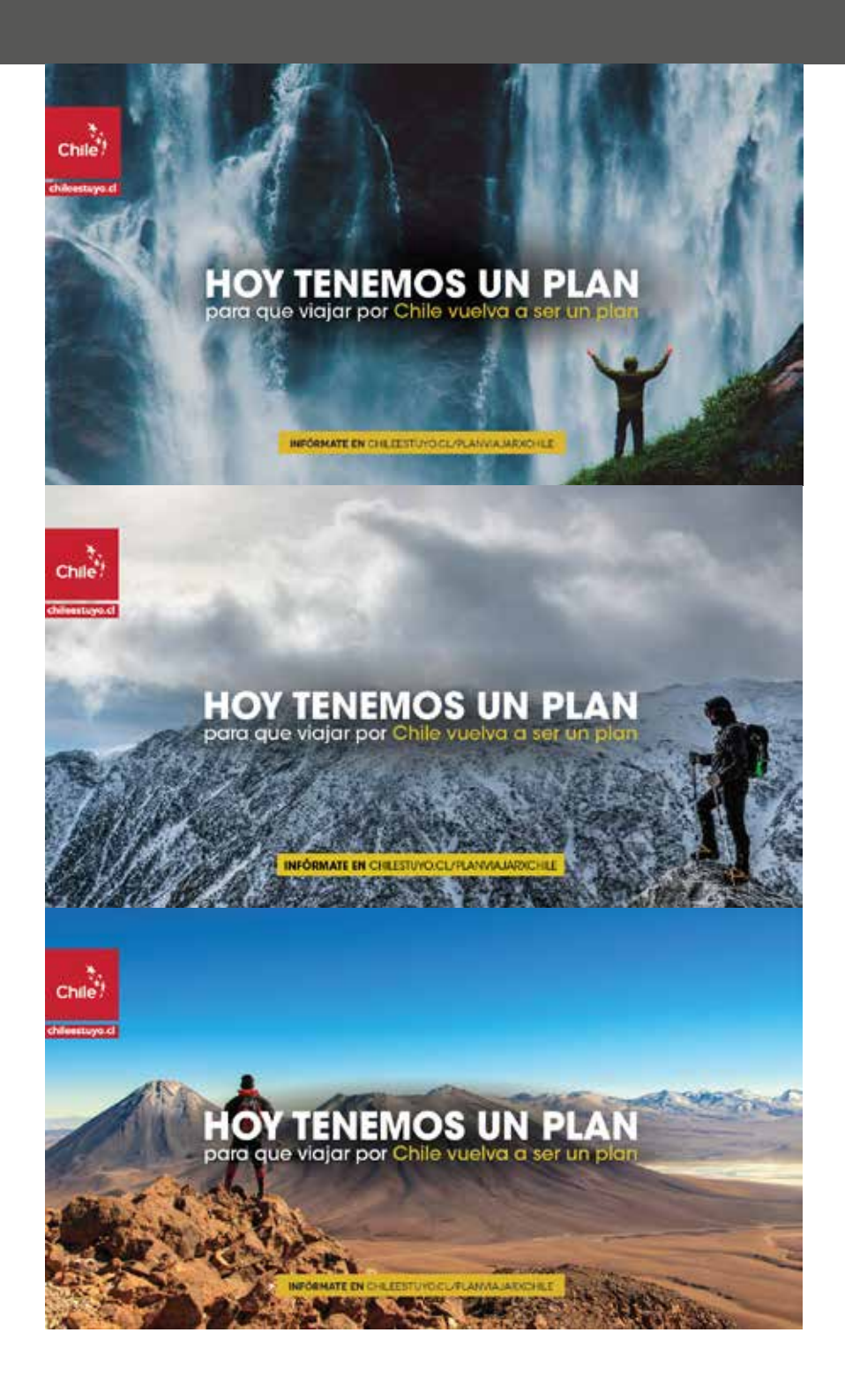

ara esta actividad se me mando a escribir una lista que se me envió por Gmail, para copiarlo en un Word y luego enviarlo. También se me mando a revisar una lista de emprendedores en un archivo Excel, para esta actividad se ocupo otro archivo Word indicando ciertas cosas.

## 9º Actividad

Se me mando a realizar una revisión de una lista de un archivo Excel, de algunas empresas para marcar cuales tenían un error y marcarlas con un color determinado.

## 10º Actividad

La tarea que se me entrego, es iden�ficar un archivo Excel, sobre cuántos hay y a qué parte pertenecen (ong, públicos, etc). Agregar ins�tuciones públicas. Luego analizar cómo, cuándo, objetivos, beneficiarios, etc., de lo que realizan en innovación turística, han realizado o realizarán.

 $E$ n esta actividad se me pidió revisar el perfil de Sernatur Arica y Parinacota en Twitter, revisando desde una fecha actual hasta otra fecha, sacando pantallazos a ciertas publicaciones, para luego ordenarlas en una carpeta, describiendo la imagen en el título de cada pantallazo.

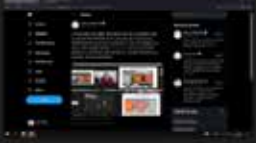

1) Taller Transferencia Pladetur  $3 - 6 - 2021$ 

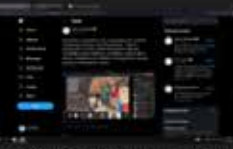

6) Reunion Cooperativa Turismo Sustentable Amigos Qhapaq Nan Captur analizando futura oferta exportable regional 24-5-2021

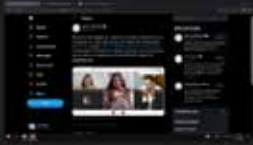

11) Reunión trabajo relación Ruta Chinchorro y puesta en valor sector Caleta de Camarones 11-5-2021

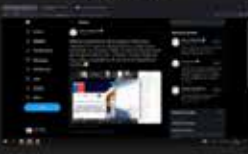

16) Webinar presentación programa Protocolos Sanitarios 2.0 29-4-2021

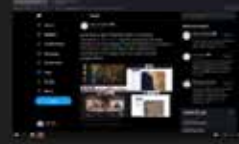

2) Festival cultura chinchorro 2-6-2021

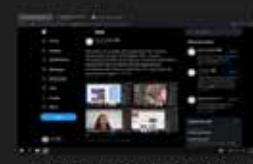

7) Reunion Cooperativa Turismo Sustentable Amigos Qhapaq Nan Captur revisando estado productos turísticos regionales 24-5-2021

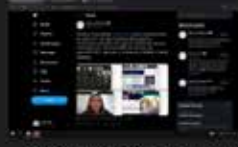

12) Reunion sernatur protocolos Sanitarios 2.0 10-5-2021

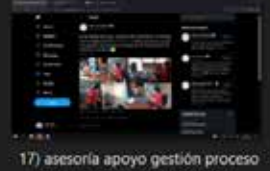

Registro Prestadores Servicios

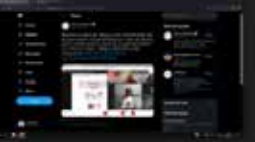

3) Mesa de trabajo beneficiarios barrio comercial 27-5-2021

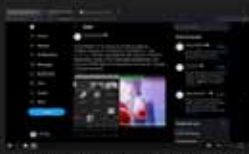

8) Reunion sesión inicial programa Oxigenoterapia Ambientes Hipobaricos 17-5-2021

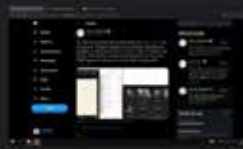

13) Presntacion sernatur programa Oxigenoterapia en ambientes hinobáricos 7-5-2021

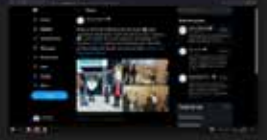

18) Visita terminal Internacional buses Bus coordinacion habilitación Punto

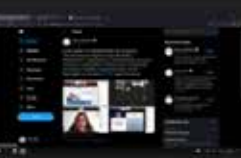

4) Capacitación entrenamiento en nuevo escenario prestadores turísticos<br>24-5-2021

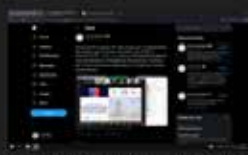

9) sesión Nº1 programa Cumplimiento Normativo Turismo Aventura, Ley 20.423 Decreto N°19 13-5-2021

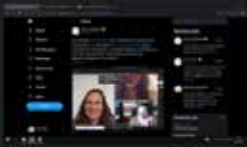

14) reunion sernatur camara turismo camarones municipio coordinar orientacion emprendedores turisticos  $6 - 5 - 2021$ 

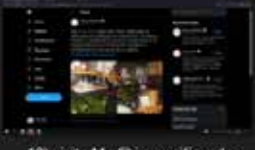

19) visita Mr. Chiss, verificando dherencia Certificado Comprom

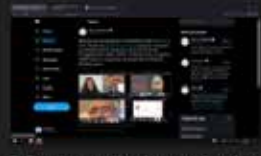

5) Reunion cordinacion conat regional prioridades desarrollo Áreas Silvestres 24-5-2021

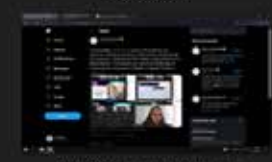

10) Presentacion programa Transformación Digital, Emprendimiento y Reactivación  $13 - 5 - 2021$ 

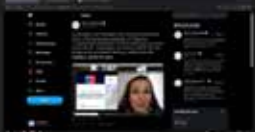

15) Reunion Prestadores de Turismo Aventura Arica Parinacota presentar Programa Cumplimiento Normativo Turismo Aventura Ley 20.423 Decret...

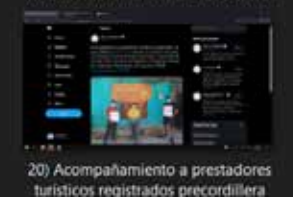

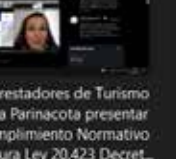

**RELATOS / DE** 

 $\Box$ o que se realizo en esta actividad fue la edición de un afiche, donde se arreglo unos detalles que me especifico el supervisor de práctica.

### ¿Eres guía de turismo registrado en Sernatur?

Participa en una reunión online informativa: Día: Viernes 11 de junio del 2021 Hora: 16:00 horas Link: https://us02web.zoom.us/j/86538212579

**DE TURISMO** 

relatosdeguias.sernatur.cl -

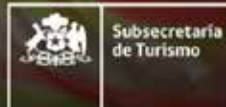

**SERNATUR** 

 $S$ e realizo una presentación para una reunión sobre el programa de "Relatos de Guías", donde se me pidió explicar a grandes rasgos ciertas indicaciones al momento de grabar un vídeo desde un dispositivo e indicaciones para subirlo a YouTube. Para esta actividad se ocupo el programa de Illustrator.

Indicaciones para grabar un vídeo de  $30$  segundos

Se puede utilizar un dispostivo celular, tablet o algún otro dispositivo

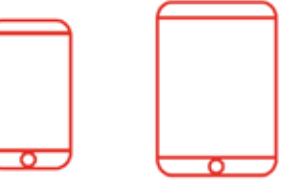

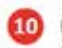

Deje un pequeño espacio en la parte de arriba de su cabeza, con respecto al vídeo que usted grabará.

Al momento de grabar, debe percatarse de tener siempre la máxima batería ocupada, debe silenciar su dispositivo, esto se a que debe mantener el dispositivo en silencio y NO EN VIBRADOR

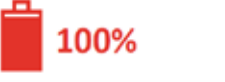

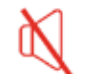

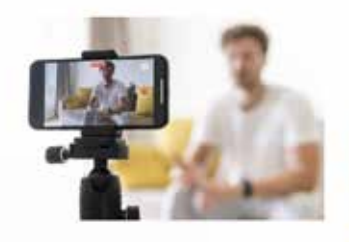

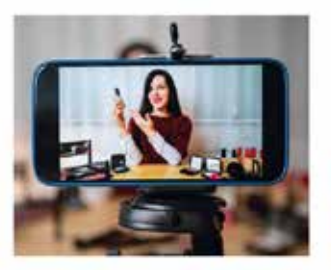

e reviso el perfil de Sernatur de la región, en Twitter, enfocándose en publicaciones que muestren solamente reuniones online sobre algún programa etc. Para esta actividad se enfoco en las publicaciones describiendo la imagen en el titulo de cada pantallazo, ordenándola en una carpeta para luego hacerse ese envió.

# 15º Actividad

e creo un organigrama, con las descripciones que me mando el supervisor de práctica, se ordenó y diseño en el programa de Power Point tal como se me pidió. Luego se me mando a realizar una imagen el cual se creo con el programa de Illustrator, para juntarlo todo en un Power Point y enviarlo.

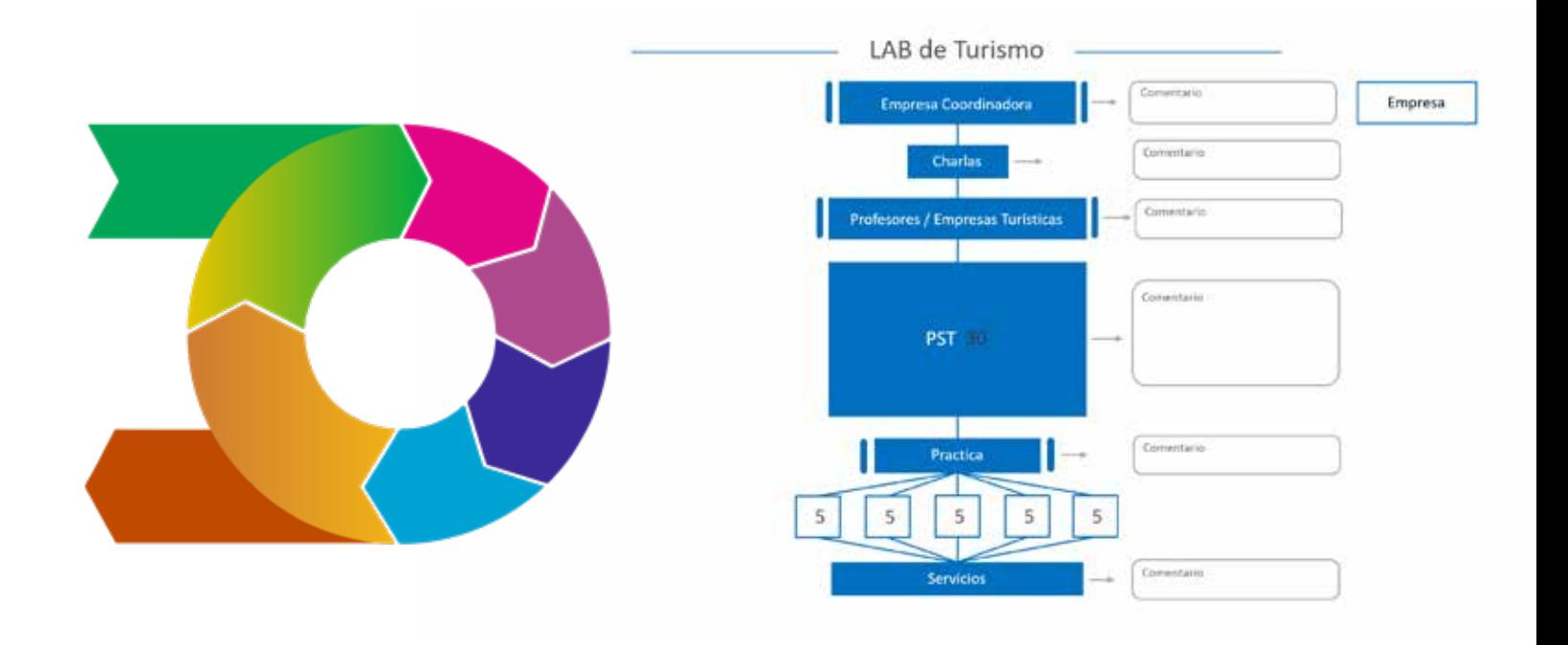

e mandaron unas imágenes con descripciones de algunas personas, para luego anotarlas en un Word, creando una tabla con todas las descripciones que salen en las imágenes.

# 17º Actividad

 $\Box$ n esta penúltima actividad se ayudo a un colega del supervisor de práctica, para la edición de vídeos por el tema del programa "Relatos de guía", en esta actividad se ocupo el programa de Premiere, ya que es un programa ideal para edición de video, audio y corrección de color.

## 18º Actividad

e creo un archivo PDF donde se observan las actividades del mes de Julio en SERNATUR, para esto se observo el Twitter de Sernatur donde se descargaron las imágenes para esta presentación y copiando textualmente cada descripción, realizando un diseño acorde. Para esta actividad se utilizo el programa de Illustrator, ya que tiene diversas herramientas para la diagramación y el orden.

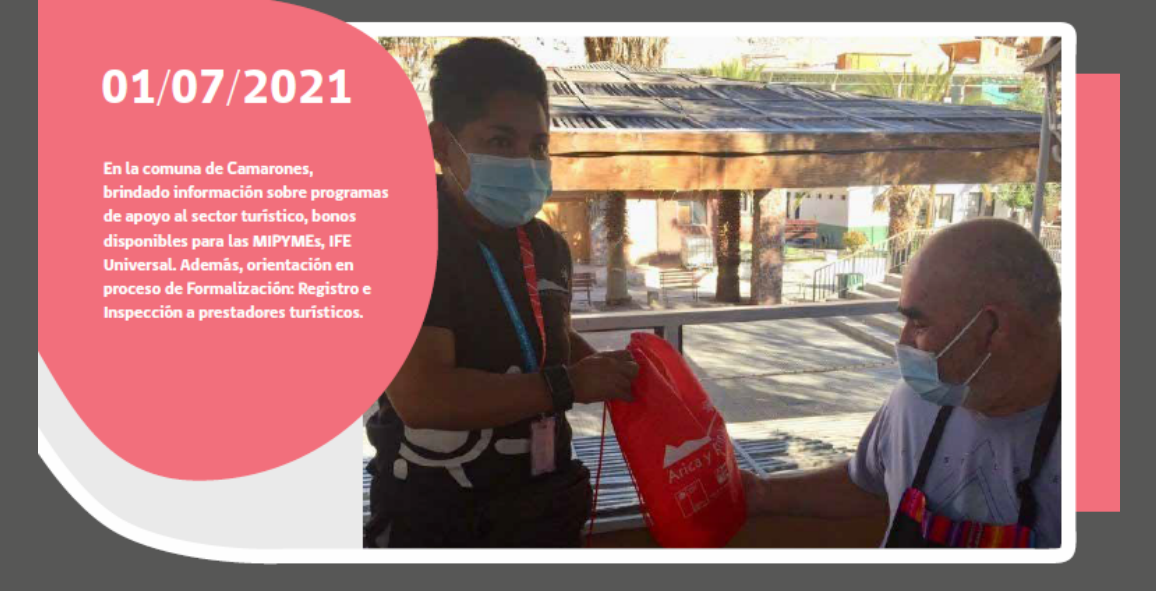

En la plaza del pueblo de Codpa. Sernatur estuvopresente en la Ceremonia de Termino de los Programas de Formación de Guías de Turismo Ornitológico, Guardianes de Semillas y Huertas Agroecológicas. Iniciativas de Conservación de Especies Amenazadas MMA/FAO/GEF.

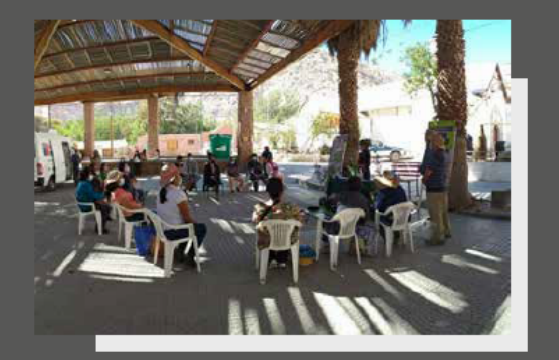

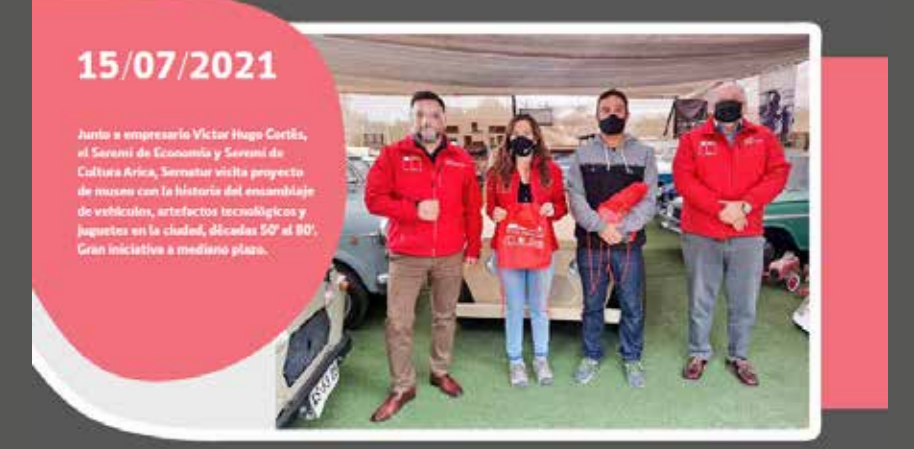

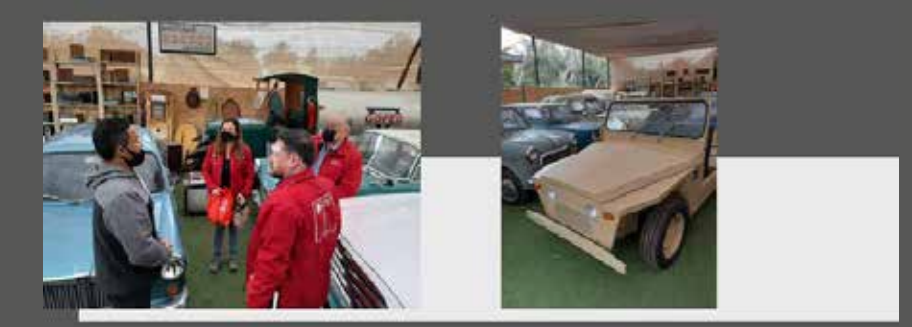

### V.EXPERIENCIAS ADQUIRIDAS

### V1.CONOCIMIENTOS TECNICOS ADQUIRIDOS

Algunos conocimientos adquiridos fueron, el poder aprender de mejor manera ciertos programas, de Adobe como de Microsoft, para ciertas actividades, por lo que se buscaba información sobre algunas herramientas. Se supo cómo realizar ciertas actividades, buscando referencias, como también observando material con el que ayudaría a realizar las actividades.

### V2.HABILIDADES INTERPERSONALES ADQUIRIDAS

El trabajo que se realizó junto a la supervisión en práctica fue grato, y a medida que se necesitaba algo, o existía alguna duda fue bien contestada, de igual forma con el trabajo de opiniones e ideas para algunas cosas que se necesitaban.

### II.CONCLUSIÓN

Como conclusión se puede decir que se pudo adquirir nuevas competencias, gracias a las retroalimentaciones que se dieron en las sesiones de práctica. Se aprendió a ver como es el lado gráfico de una ins�tución, desde publicaciones de redes sociales, como también para algunas presentaciones. Con ciertas actividades se logró aprender un poco más ya que no tenía mucha experiencia, pero con las actividades se pudo ganar más experiencia sobre algunos conceptos, arreglos, diagramación, tipografía, color, etc. La ayuda por parte del supervisor de practica como de algunos colegas fueron muy bien recibidos, con aquellos aportes y retroalimentaciones, se pudieron realizar los trabajos de manera correcta.

### ANEXOS

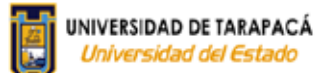

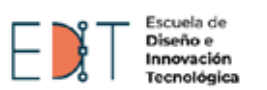

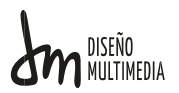

#### **BITÁCORA DE REGISTRO DE ASISTENCIA Y ACTIVIDADES DE PRÁCTICA LABORAL**

Nombre Completo del estudiante: Samuel Eliel Cruz Mamani

Nombre del Centro de Práctica: Sernatur

Nombre del Supervisor del Centro de Práctica: Javier Andres Vergara Torres

Horas a cumplir en centro de práctica: 64 hrs. para Práctica Laboral

320 hrs. para Práctica Profesional.

**Sesión N°: 1 Fecha: 03/03/2021 Cantidad de horas: 9 horas** 

#### **Aprendizajes:**

En esta primera sesión se me pidió realizar unos gifs para las portadas de, Facebook y Twitter. Se me entrego un formato guía para la elaboración de estos gifs.

#### **Observaciones:**

Se investigo la manera de realizar una pequeña animación para los gifs, para que no solo se vea un conjunto de imágenes, sino mostrar una animación con el programa After Efects.

DAO

**Firma del Supervisor del Centro de Práctica**

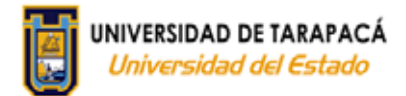

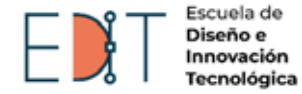

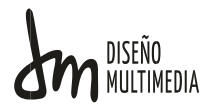

### **Sesión N° 2 Fecha: 05/03/2021 Cantidad de horas: 9 horas Aprendizaje:** Se investigo y aprendió aún más sobre la edición de Gif, por medio del programa After Efects. En esta sesión se pudo observar y aprender como descargar y comprimir Gif animados para las redes sociales y que estos no pesen tanto **Observaciones:** Mediante la busca de información y videos se pudo terminar el primer trabajo o tarea, teniendo ciertos puntos más claros, para una próxima realización de un Gif animado o para algo similiar. mer coro. **Firma del Supervisor del Centro de Práctica Sesión N°: 3 Fecha: 08/03/2021 Cantidad de horas: 9 horas Aprendizaje:**

Se recauda información e investiga sobre la línea grafica de SERNATUR.

**Observaciones:**

Ninguna.

DAO.

**Firma del Supervisor del Centro de Práctica**

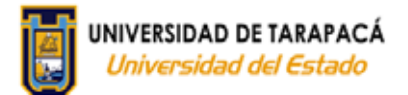

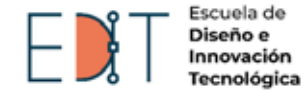

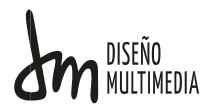

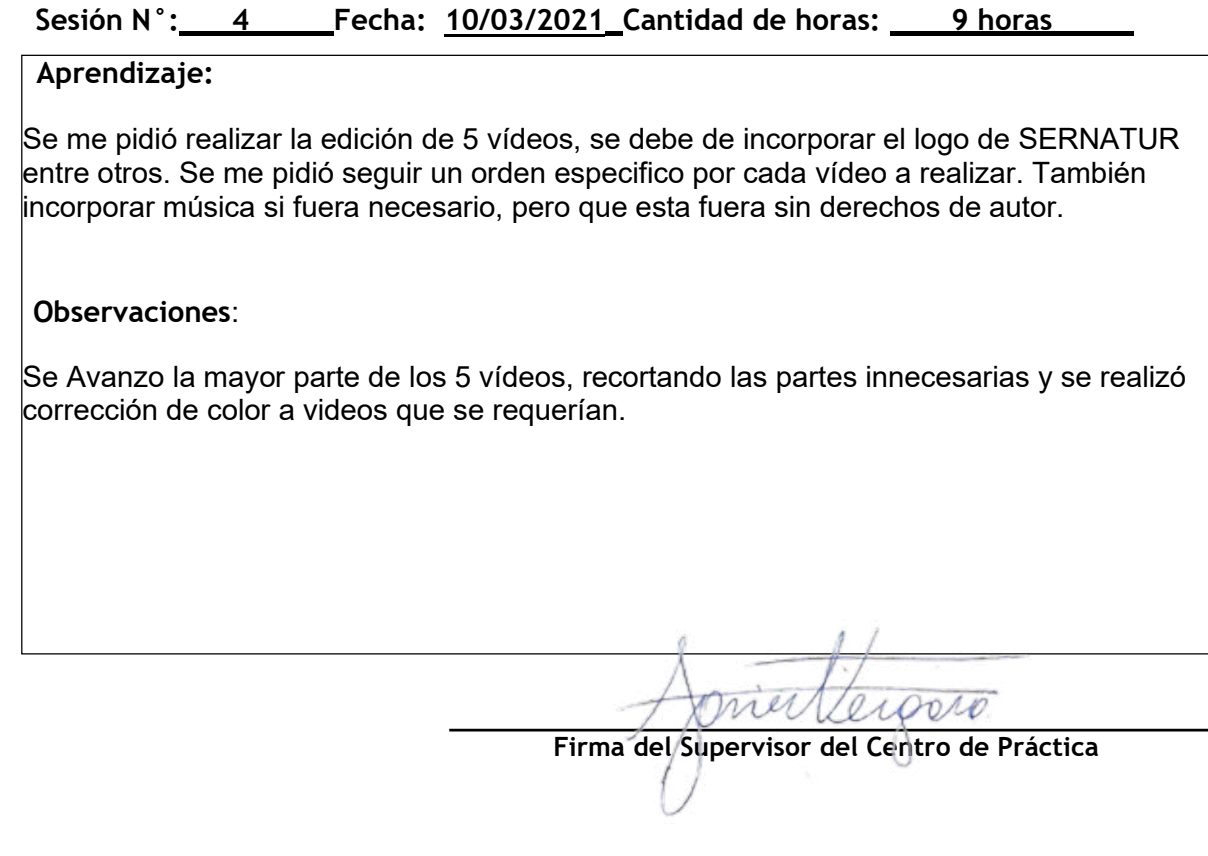

#### **Sesión N°: 5 Fecha:12/03/2021 Cantidad de horas: 9 horas**

#### **Aprendizaje:**

Se pudo aprender a como realizar una edición adecuada, para que llame la atención a través del mensaje y la importancia que tiene un acompañamiento musical dentro de un video**.**

**Observaciones:**

Se finalizaron los 5 videos, con sus respectivas correcciones, se incorporó el logo de Sernatur y se agregó una pista musical de fondo.

erosio **Firma del Supervisor del Centro de Práctica**

mer

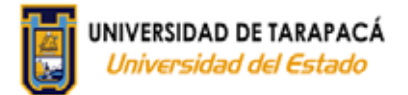

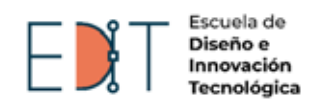

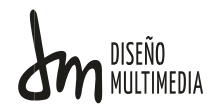

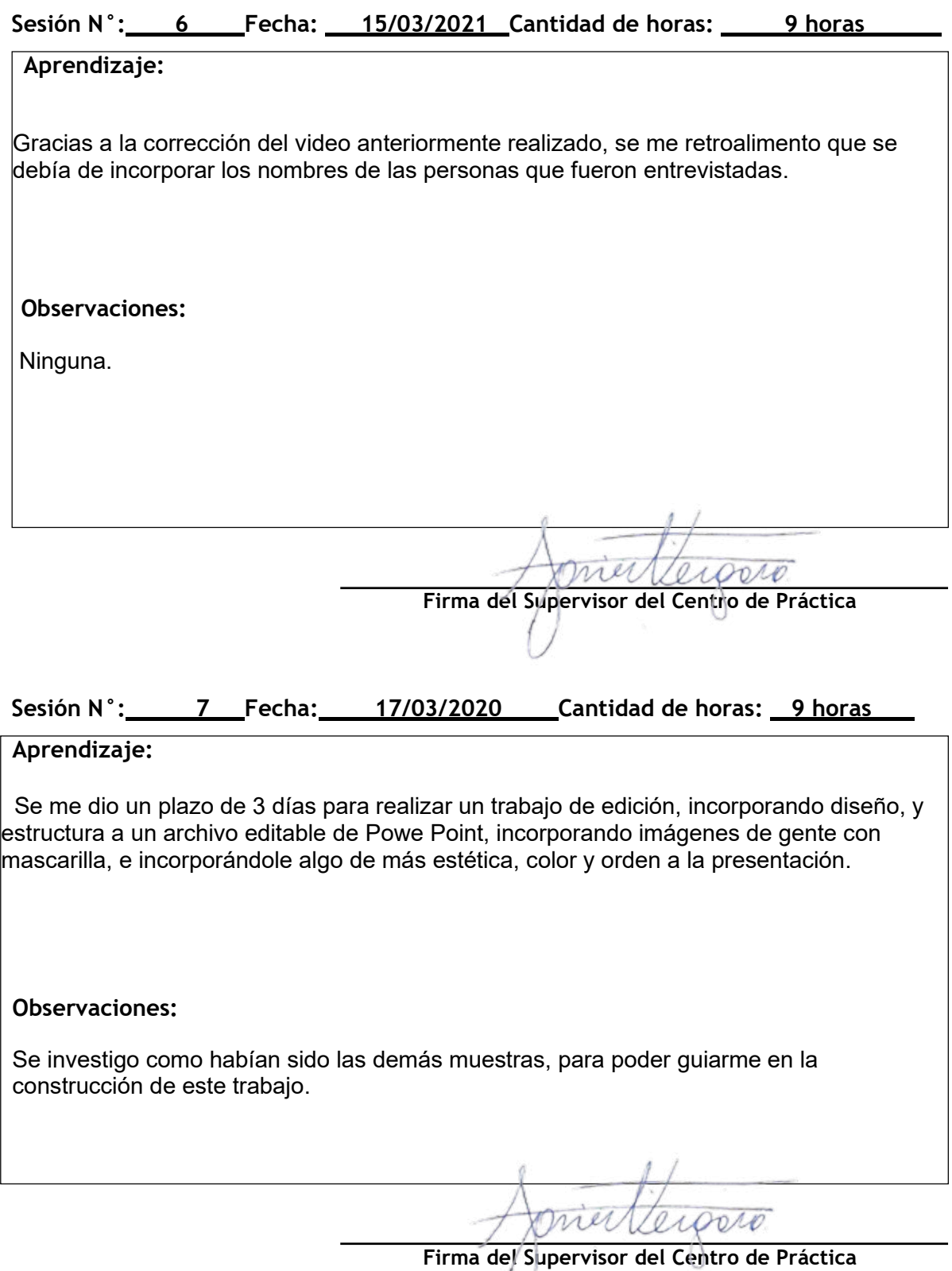

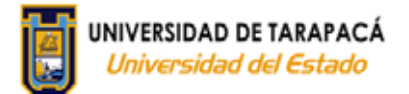

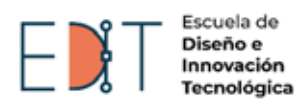

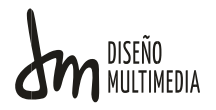

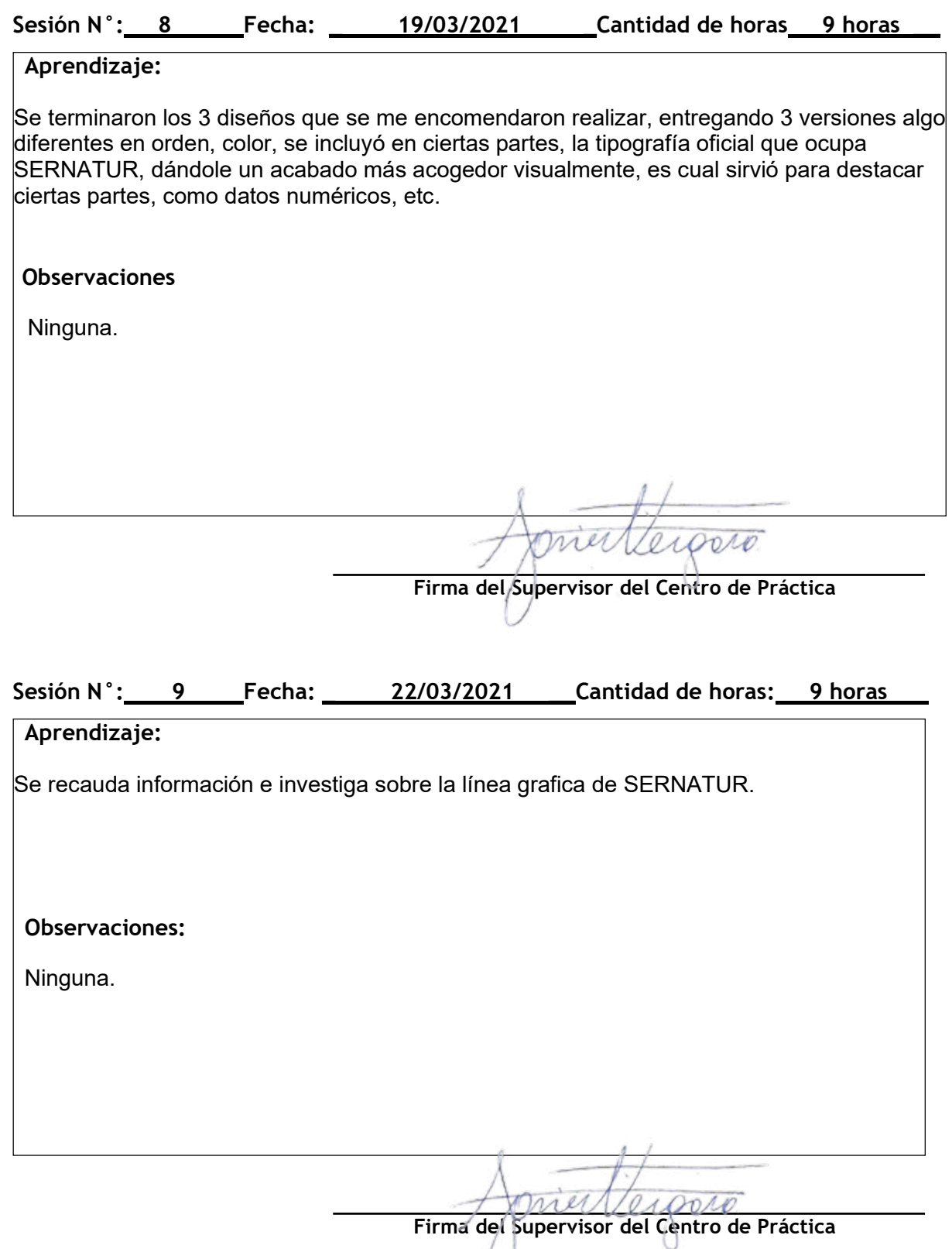

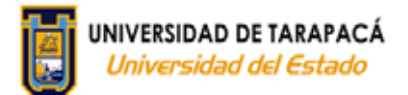

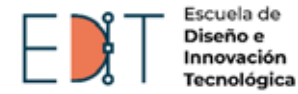

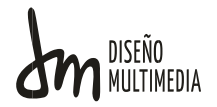

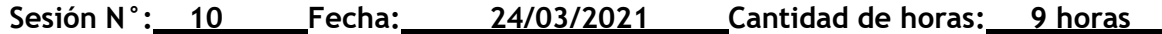

#### **Aprendizaje:**

 Viendo la última corrección de los vídeos, se me mando a colocar los nombres de cada entrevistada. Me dieron los nombres de las entrevistadas y mediante esa información es que se creó una barra, con un diseño acorde al sector de SERNATUR.

#### **Observaciones:**

Se busco algunas referencias de SERNATUR por Twitter, observando como era el diseño de aquellos videos.

**Firma del Supervisor del Centro de Práctica**

ner

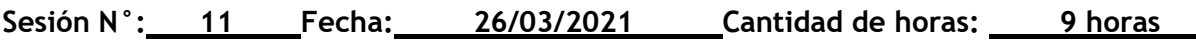

#### **Aprendizaje:**

Se me dio la tarea de investigar cada publicación del día 20 de Marzo hasta el 26, de cada región del país descartando la región de Arica y Parinacota, se debe investigar sobre, publicaciones que hablen de turismo, beneficios, incluyendo a otros servicios que incorporen algún tema relacionado, se debe observar las redes sociales de Twitter, Facebook e Instagram. Creando un archivo Excel y escribiendo cada detalle.

#### **Observaciones:**

Se observo, que publicaciones estaban repetidas, y una breve descripción de imágenes de portada y perfil.

**Firma del Supervisor del Centro de Práctica**

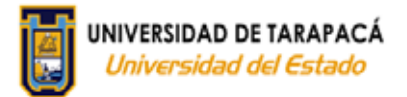

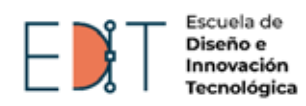

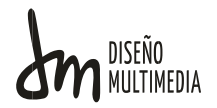

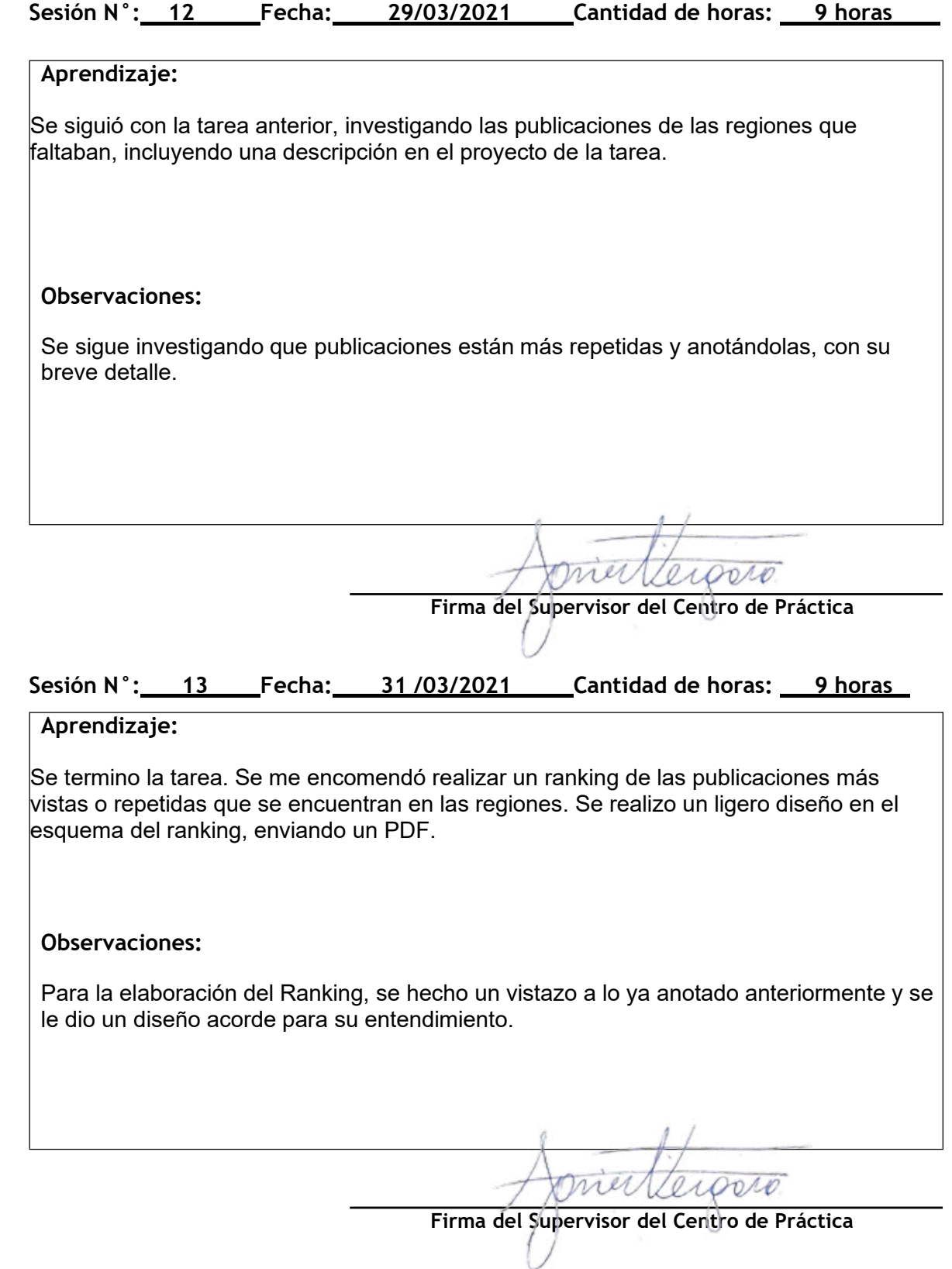

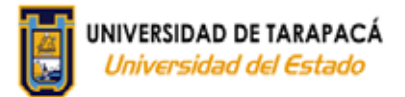

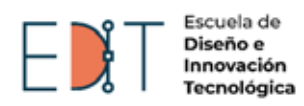

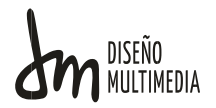

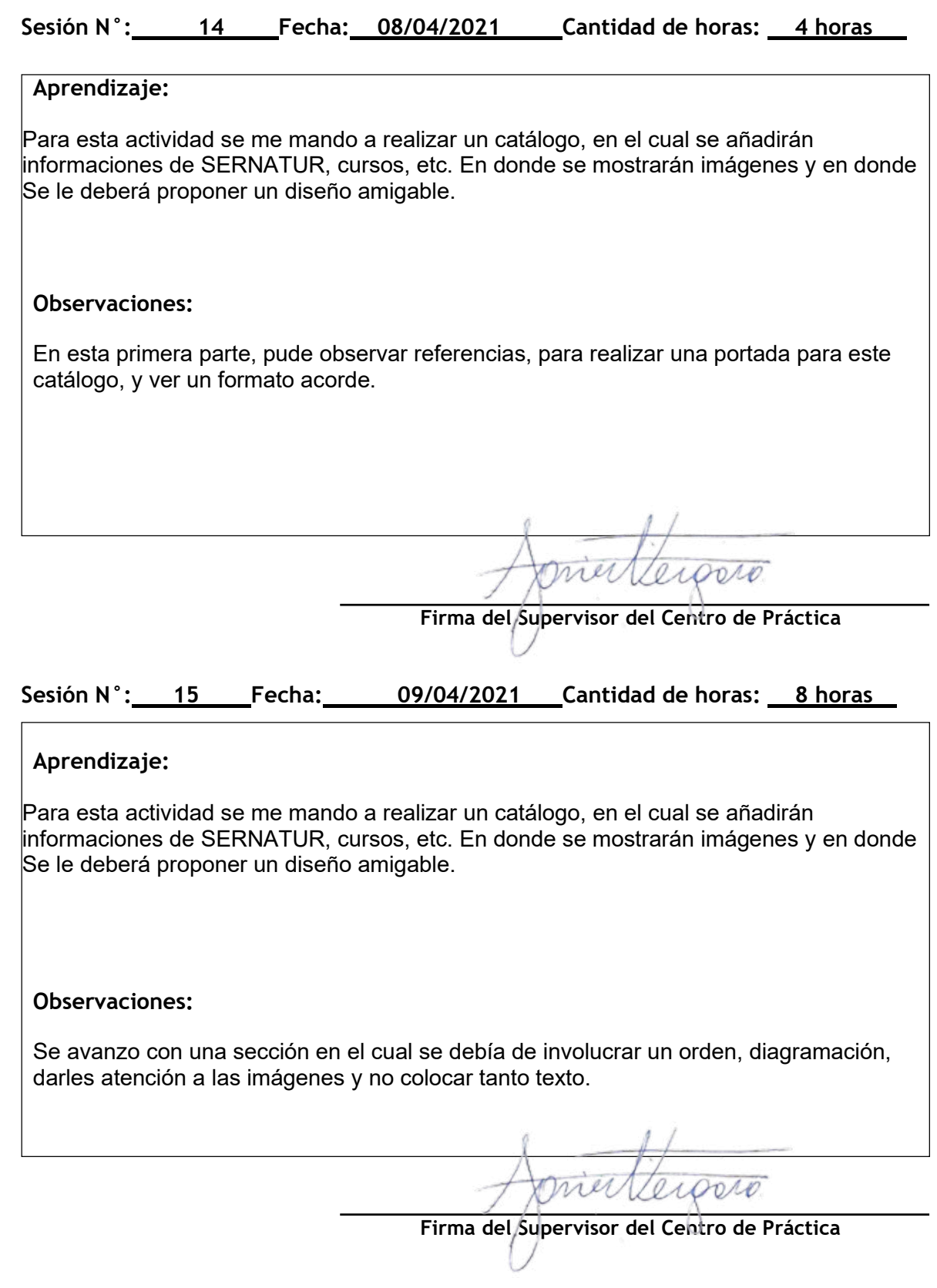

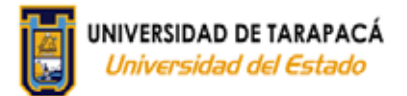

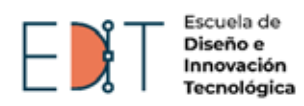

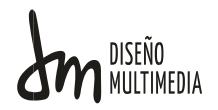

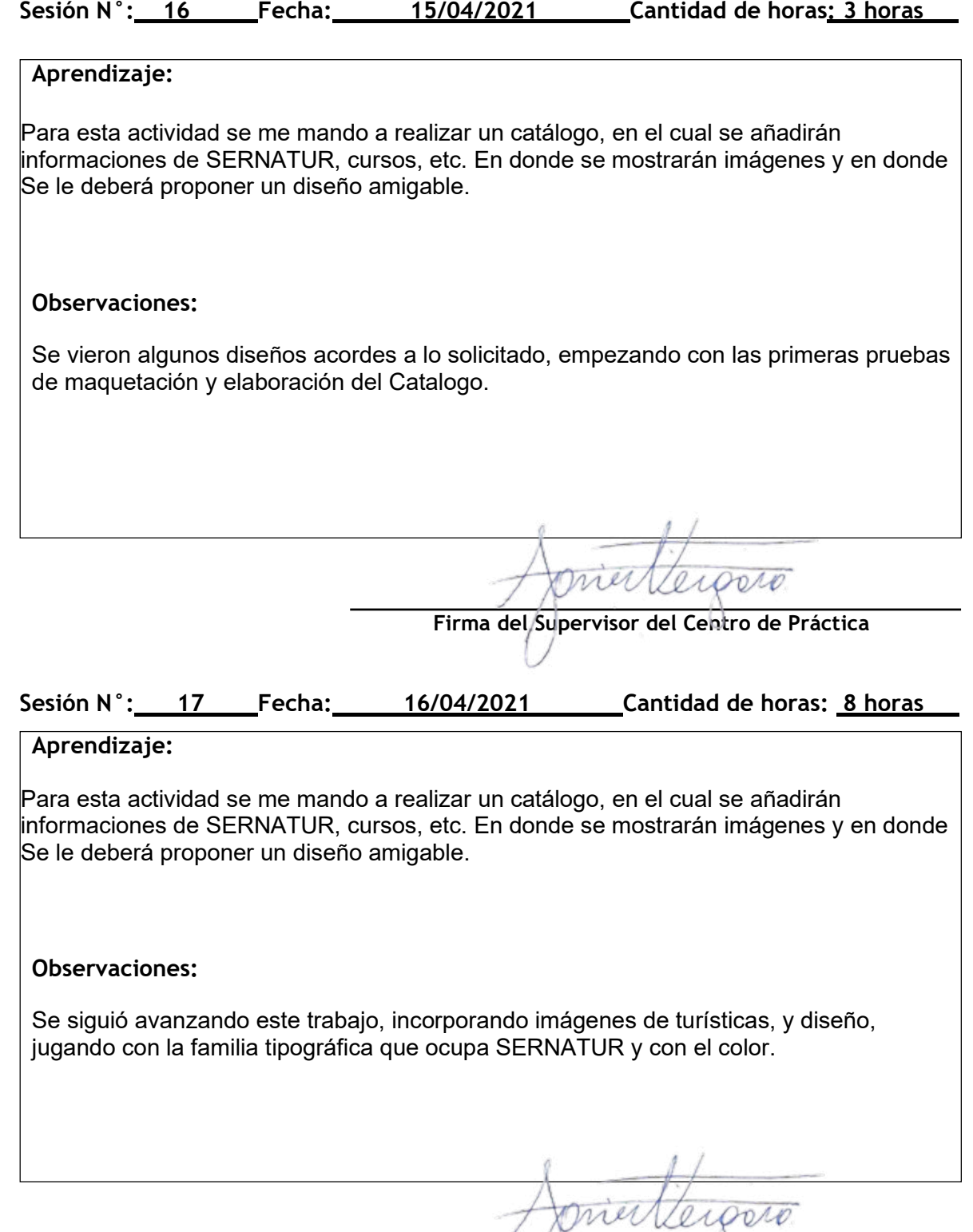

**Firma del Supervisor del Centro de Práctica**

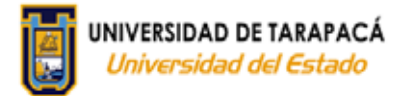

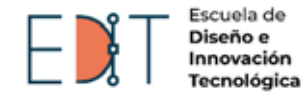

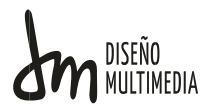

#### **Sesión N°: 18 Fecha: 17/04/2021 Cantidad de horas: 8 horas con 10 minutos**

#### **Aprendizaje:**

Para esta actividad se me mando a realizar un catálogo, en el cual se añadirán informaciones de SERNATUR, cursos, etc. En donde se mostrarán imágenes y en donde Se le deberá proponer un diseño amigable.

#### **Observaciones:**

Dentro de este programa existen 4 componentes, las cuales son parte de este programa, se decidió colocar el título de cada componente en la parte del medio, incorporando unas imágenes con un degradado. Y para las demás componentes en donde se debía de involucrar imágenes, se jugó con el color y dependiendo del nombre de cada título.

**Firma del Supervisor del Centro de Práctica**

ODLO

#### **Sesión N°: 19 Fecha: 18/04/2021 Cantidad de horas: 2 horas y media**

#### **Aprendizaje:**

Para esta actividad se me mando a realizar un catálogo, en el cual se añadirán informaciones de SERNATUR, cursos, etc. En donde se mostrarán imágenes y en donde Se le deberá proponer un diseño amigable.

#### **Observaciones:**

Se siguió avanzando esta tarea, incorporando imágenes, información y de acuerdo a la información se le dio una distribución y diseño distinto.

**Firma del Supervisor del Centro de Práctica**

DAO.

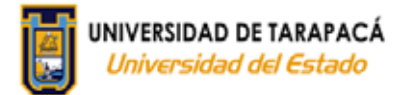

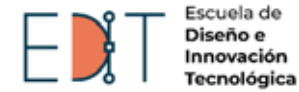

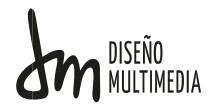

#### **Sesión N°: 20 Fecha: 19/04/2021 Cantidad de horas: 3 horas**

## **Aprendizaje:** Para esta actividad se me mando a realizar un catálogo, en el cual se añadirán informaciones de SERNATUR, cursos, etc. En donde se mostrarán imágenes y en donde Se le deberá proponer un diseño amigable. **Observaciones:**  Se empezó con una corrección de informaciones, del catálogo en general. **Firma del Supervisor del Centro de Práctica**

#### **Sesión N°: 21 Fecha: 20/04/2021 Cantidad de horas: 2 horas con 20 minutos**

#### **Aprendizaje:**

Para esta actividad se me mando a realizar un catálogo, en el cual se añadirán informaciones de SERNATUR, cursos, etc. En donde se mostrarán imágenes y en donde Se le deberá proponer un diseño amigable.

#### **Observaciones:**

Se termina de realizar las correcciones para el catálogo.

1M) **Firma del Supervisor del Centro de Práctica**

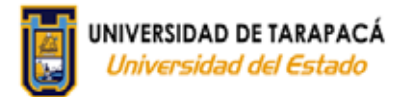

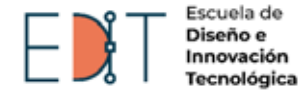

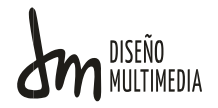

#### **Sesión N°: 22 Fecha: 22/04/2021 Cantidad de horas: 3 horas**

# **Aprendizaje:** Realizar un pequeño montaje de un banner como prueba en unas imágenes aleatorias. **Observaciones:**  Se realiza esta tarea con la herramienta de Photoshop y se buscó alguna imagen, como una pared u oficina para incorporar el banner. **Aprendizaje: Firma del Supervisor del Centro de Práctica Sesión N°: 23 Fecha: 23/04/2021 Cantidad de horas: 8 horas**

Realizar el montaje real con imágenes del sector en donde se colocará este aparato.

#### **Observaciones:**

Se realizo esta actividad con la misma herramienta pasada, teniendo como experiencia la elaboración pasada, se pudo entregar un montaje acorde. Se tuvo una reunión online con la directora de SERNATUR y el encargado en práctica, donde se dieron unos nuevos vistazos al catálogo, entregando nueva información para su elaboración**.**

**Firma del Supervisor del Centro de Práctica**

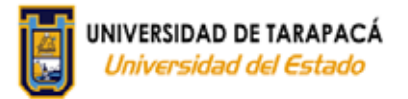

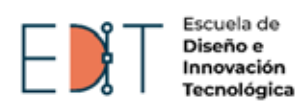

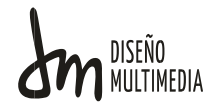

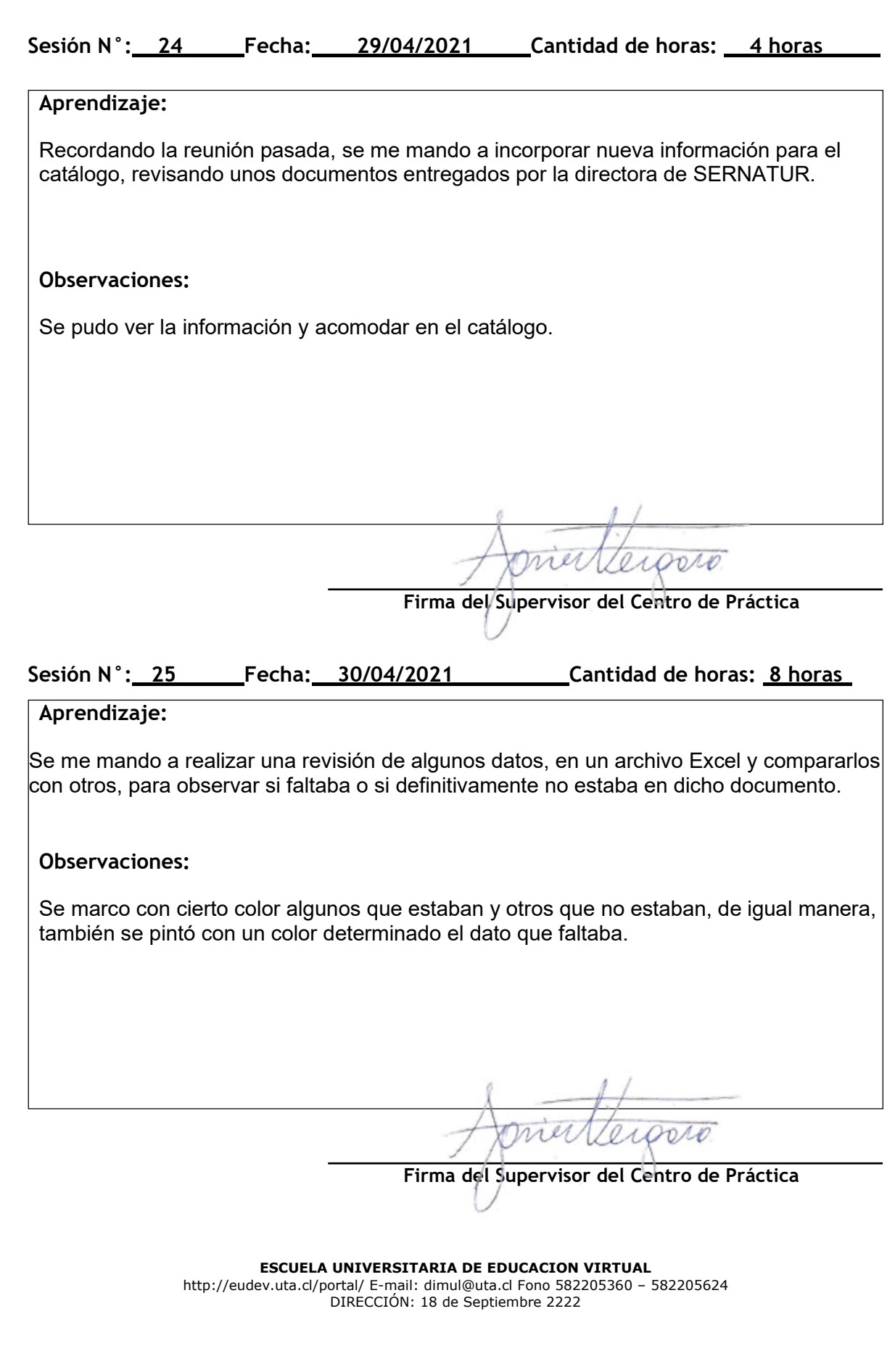

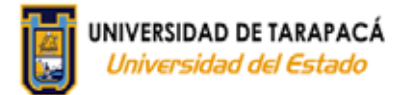

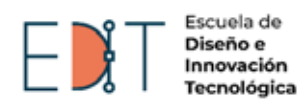

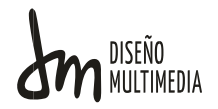

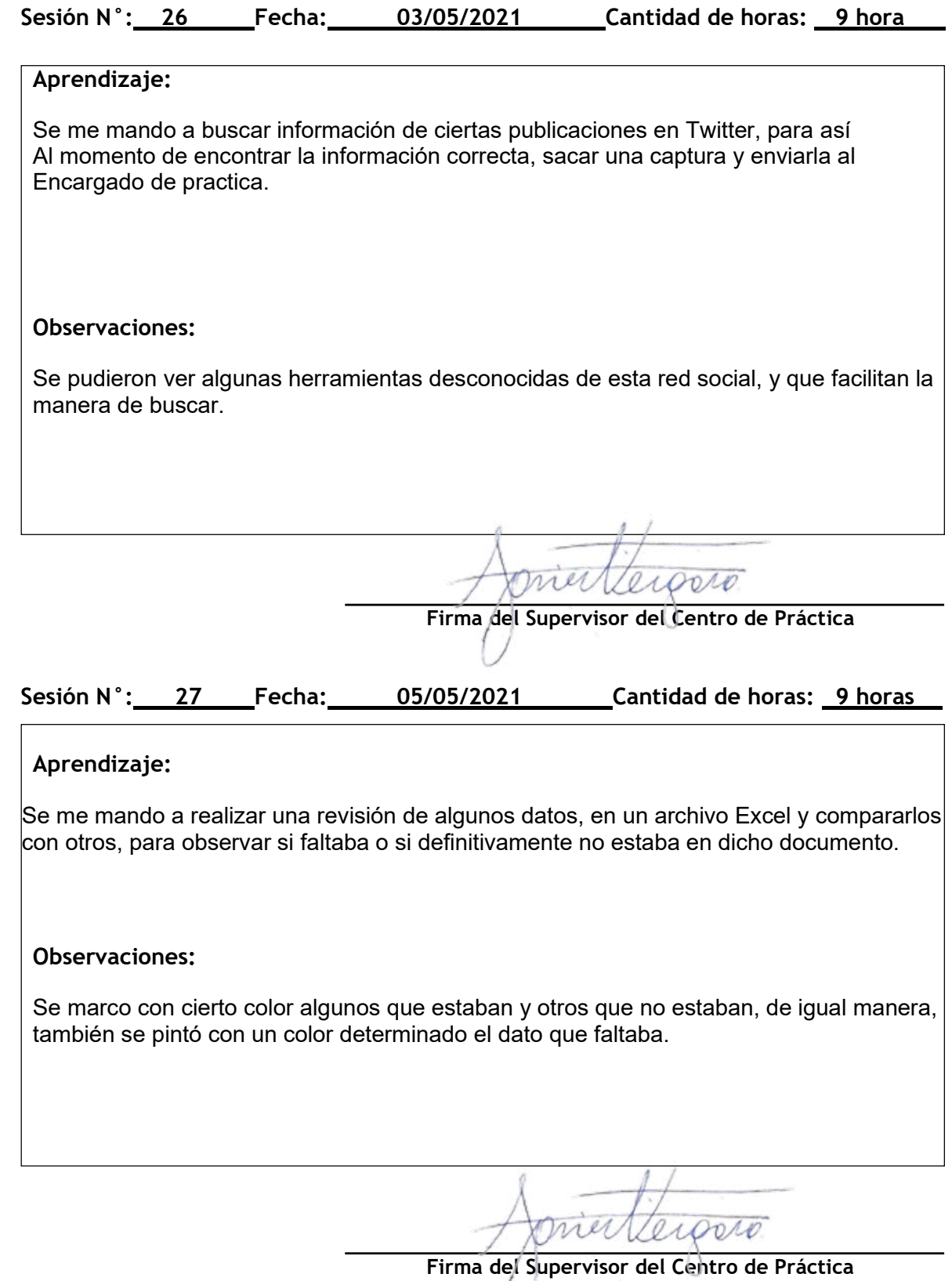

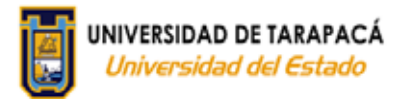

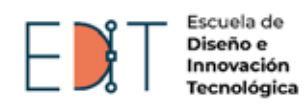

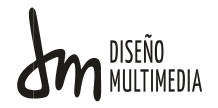

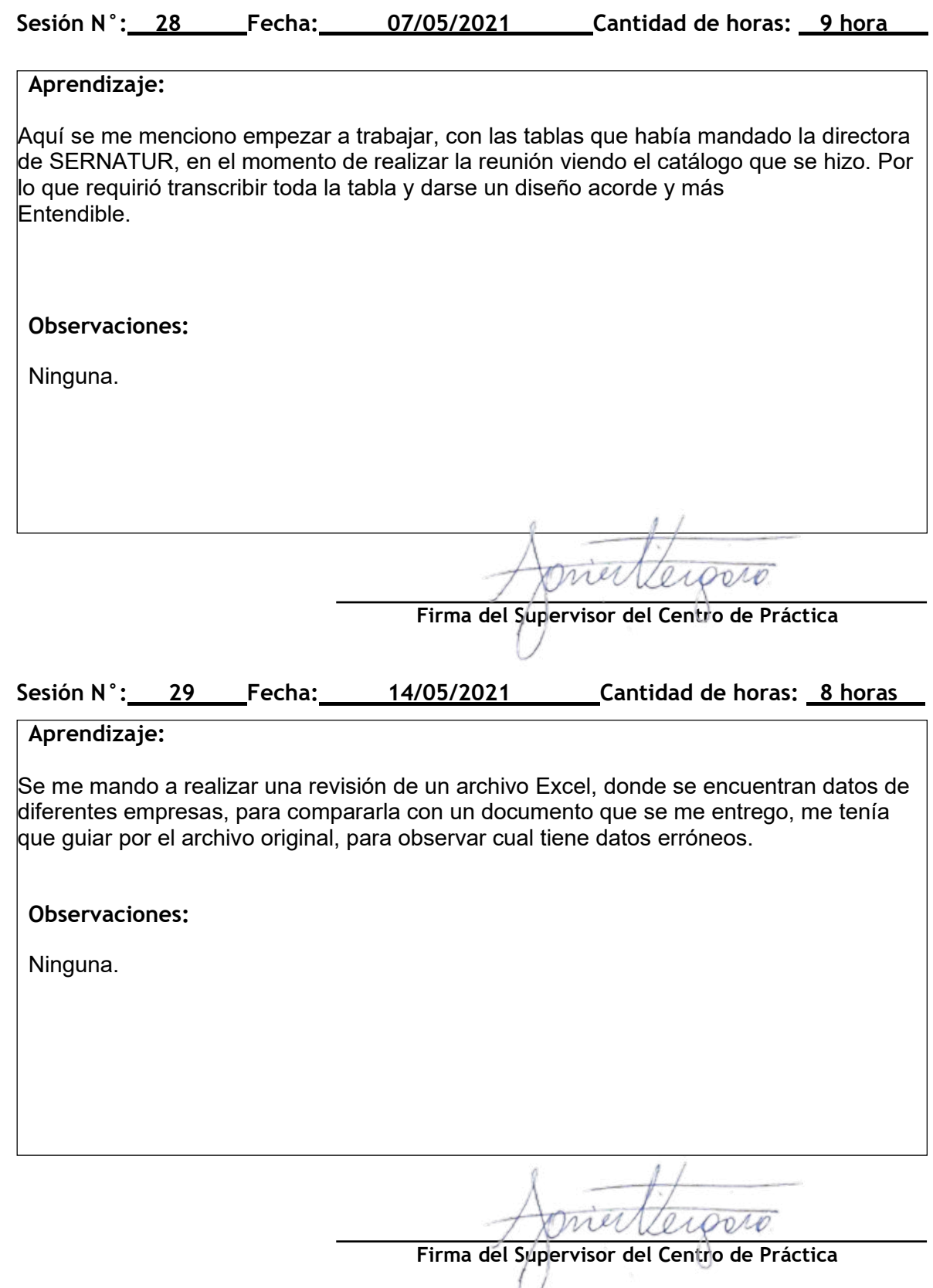

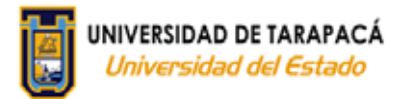

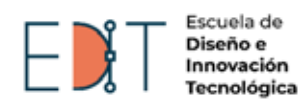

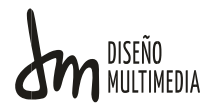

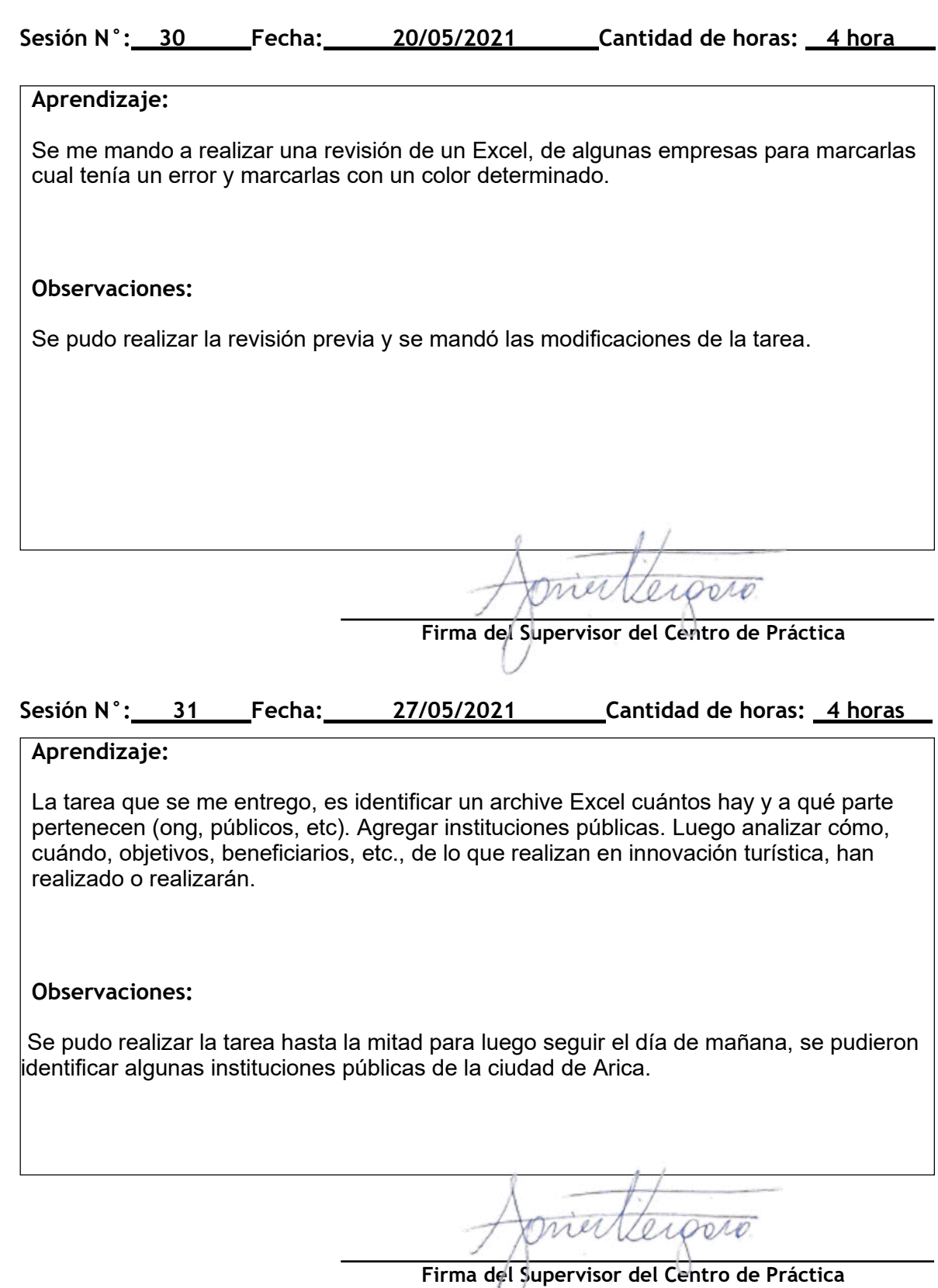

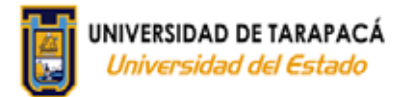

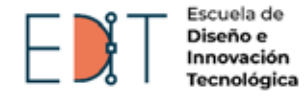

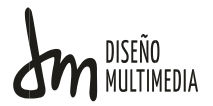

#### **Sesión N°: 32 Fecha: 28/05/2021 Cantidad de horas: 5 horas con 40 minutos**

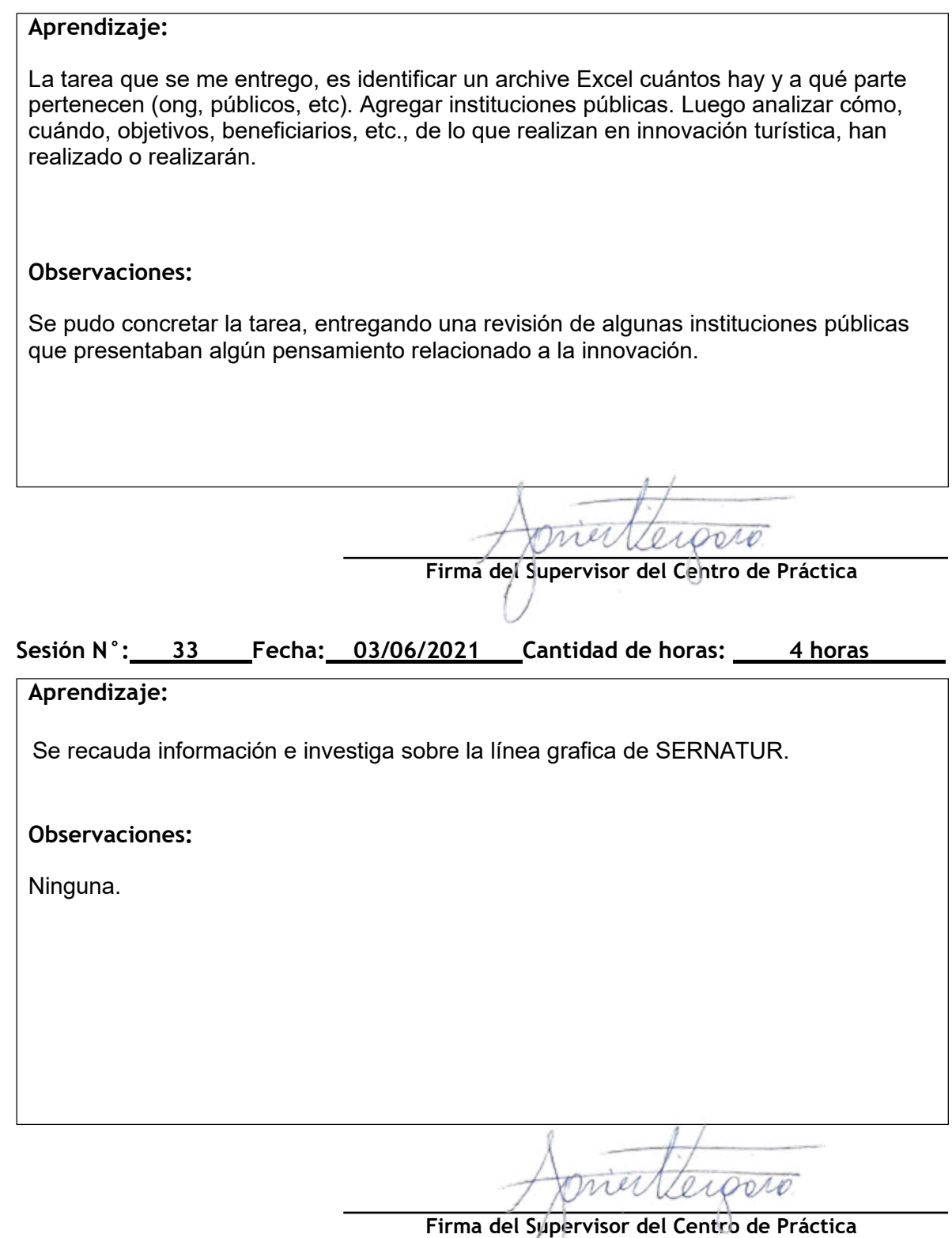

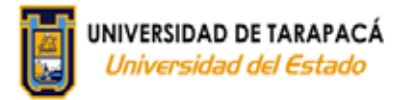

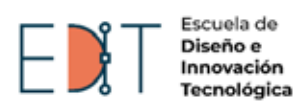

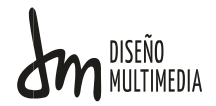

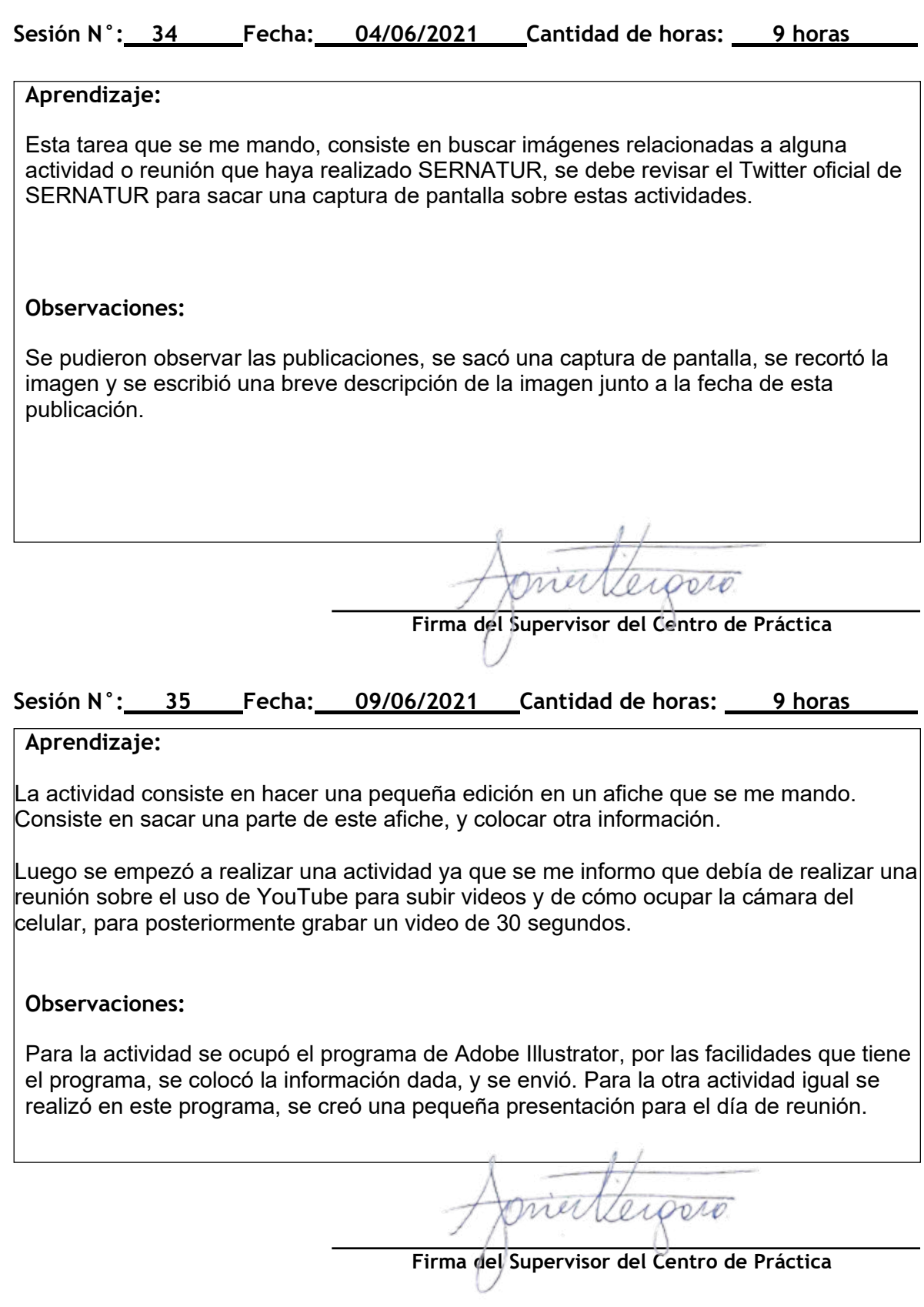

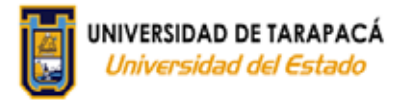

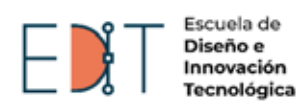

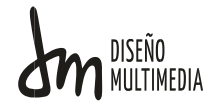

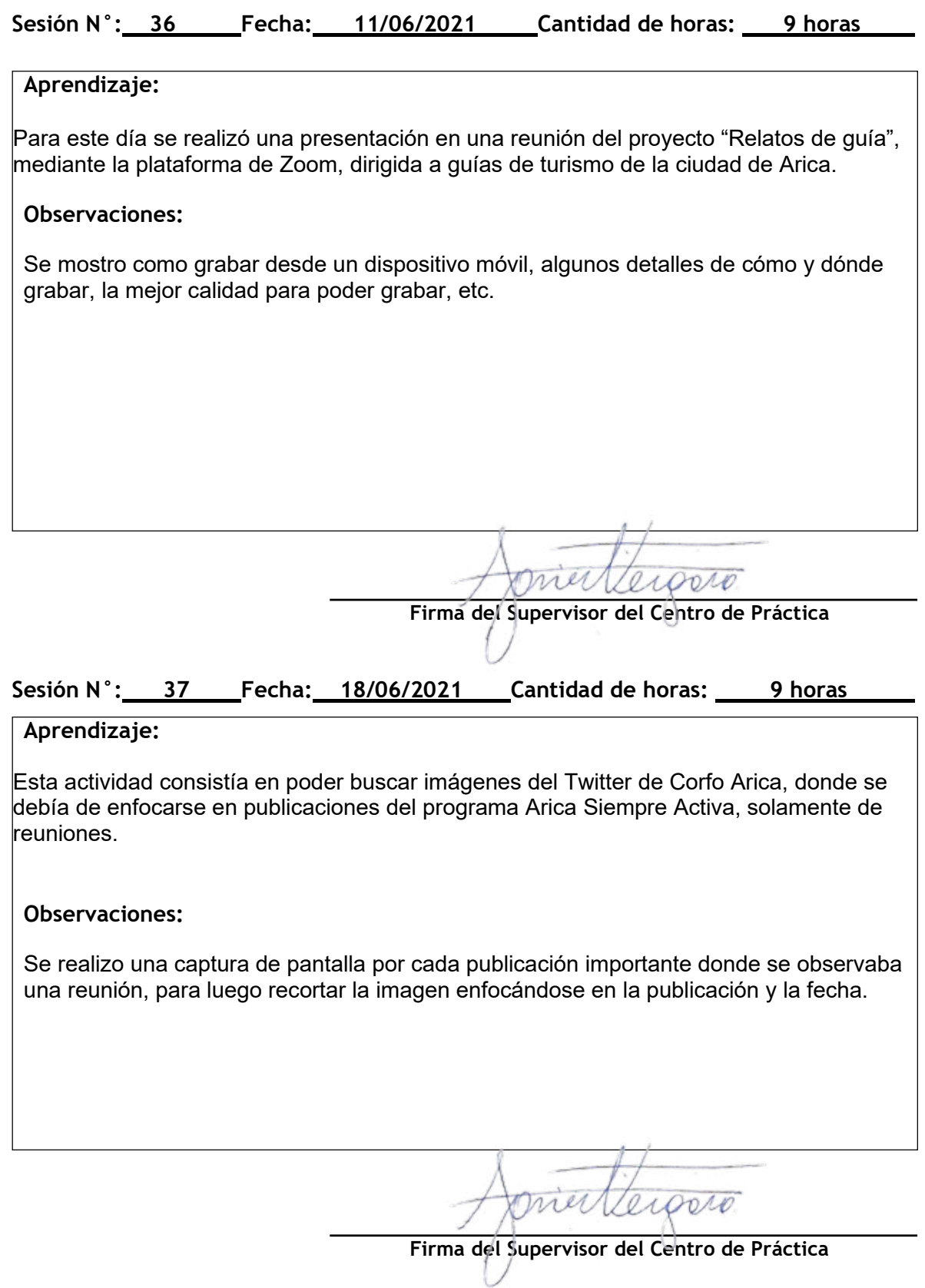

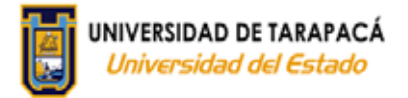

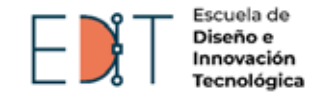

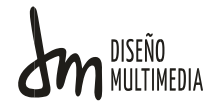

#### Sesión N°: 38 Fecha: 24/06/2021 Cantidad de horas: 4 horas

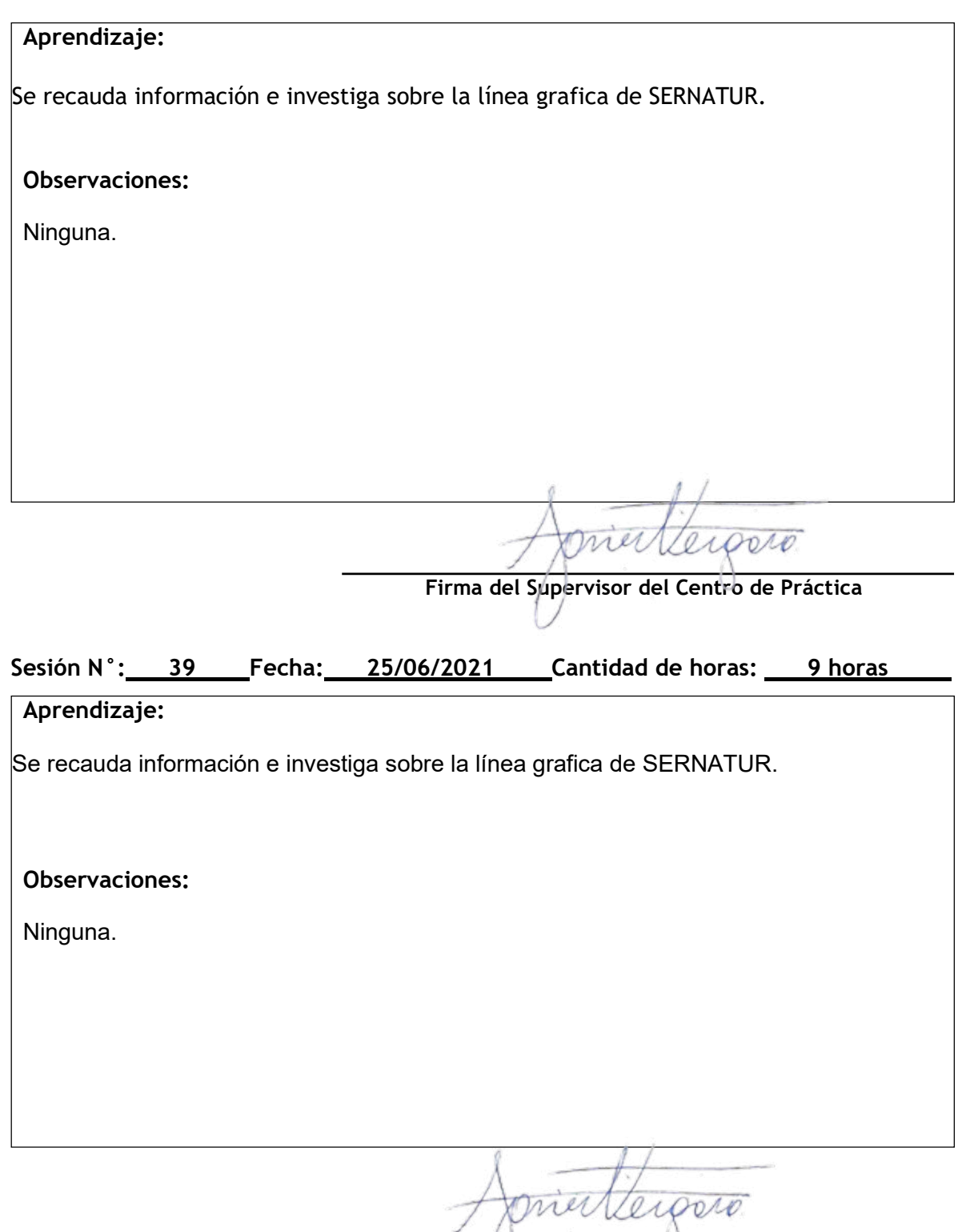

**Firma del Supervisor del Centro de Práctica**

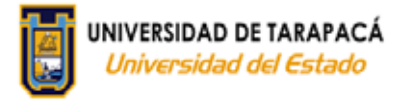

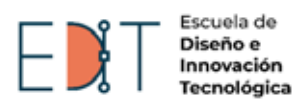

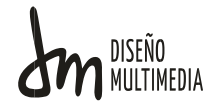

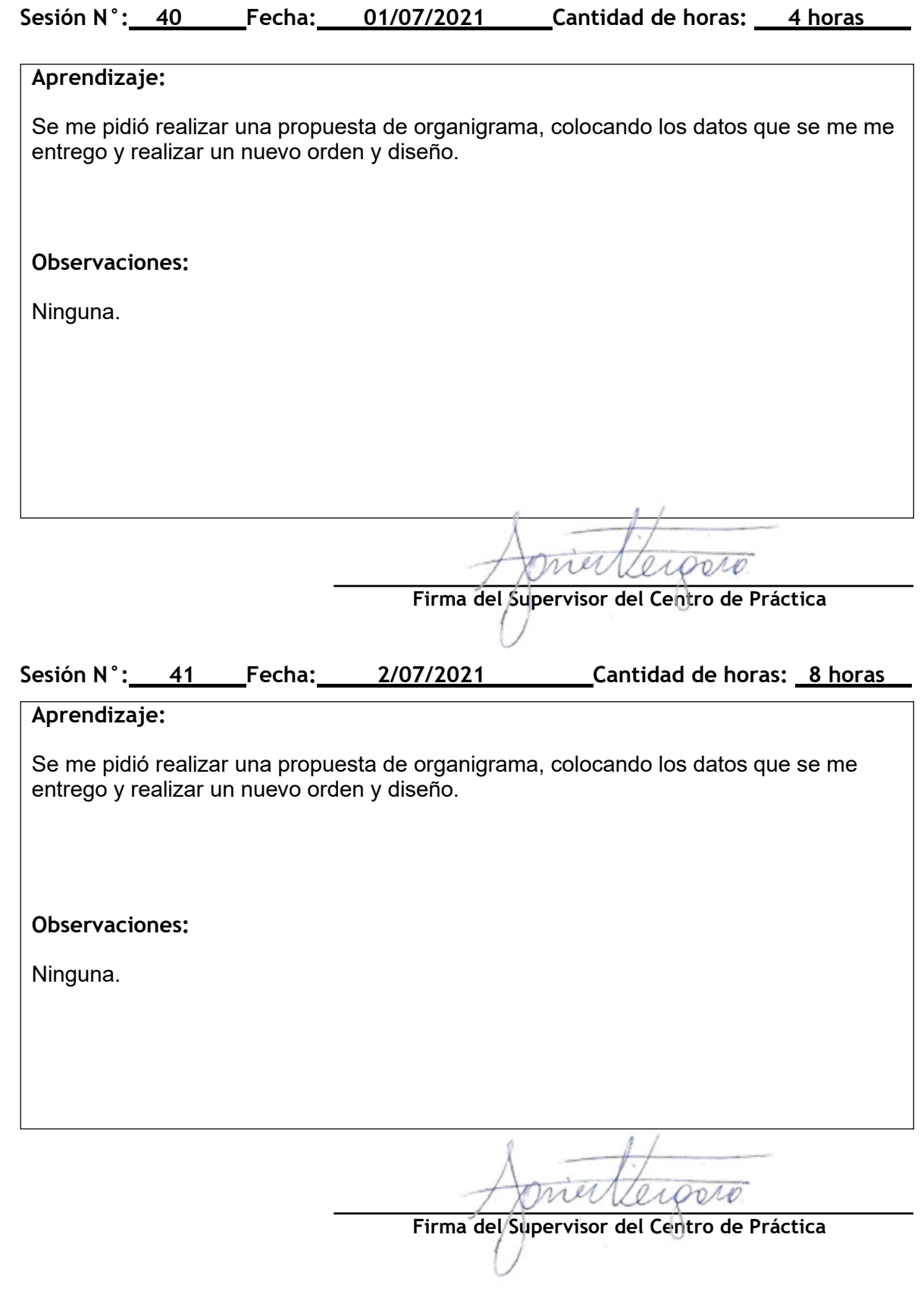

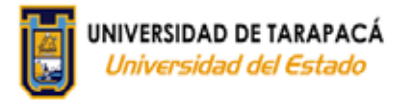

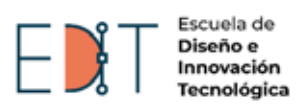

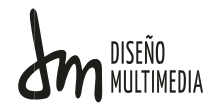

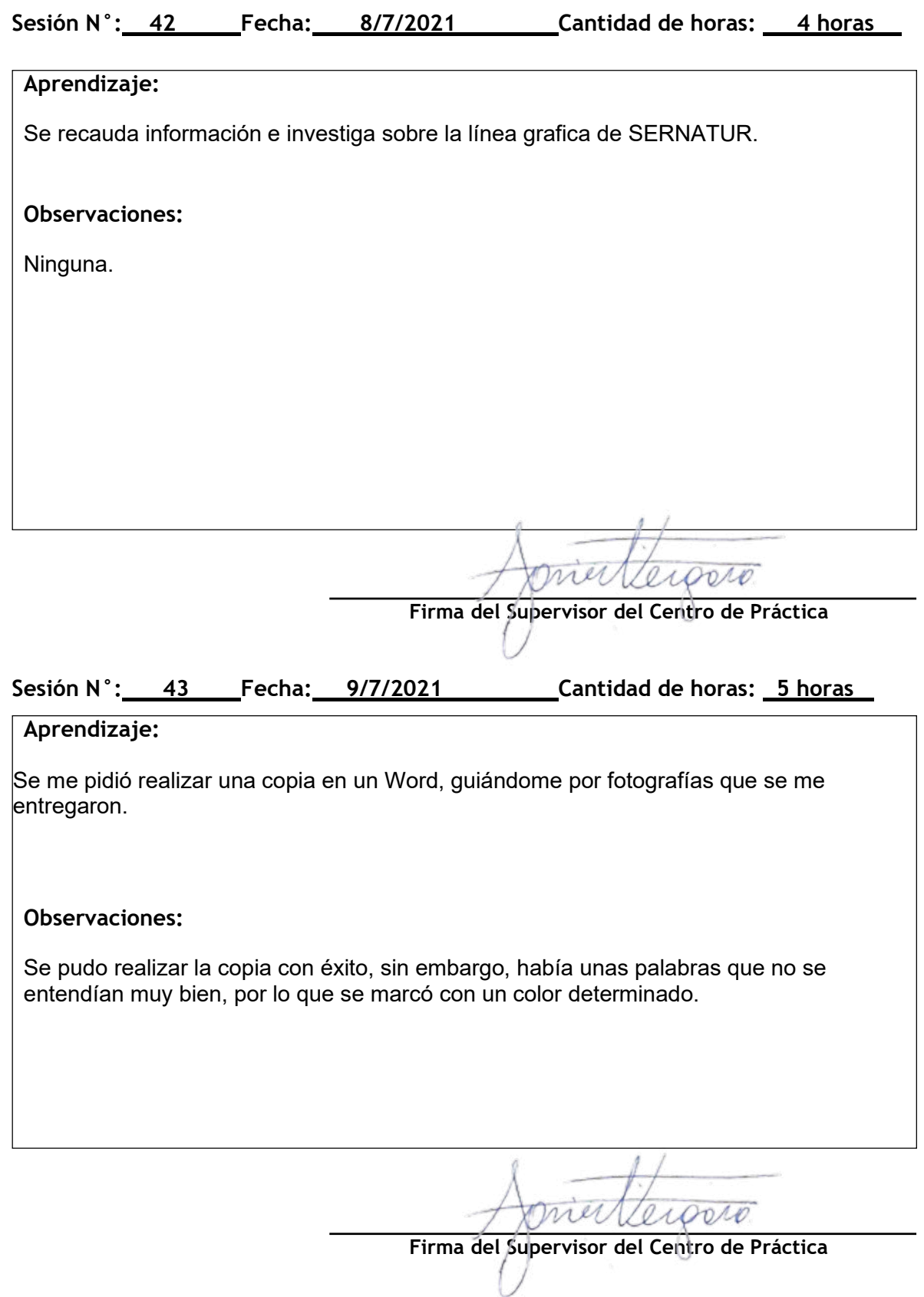

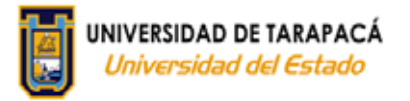

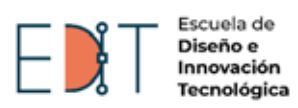

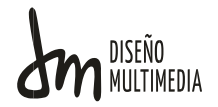

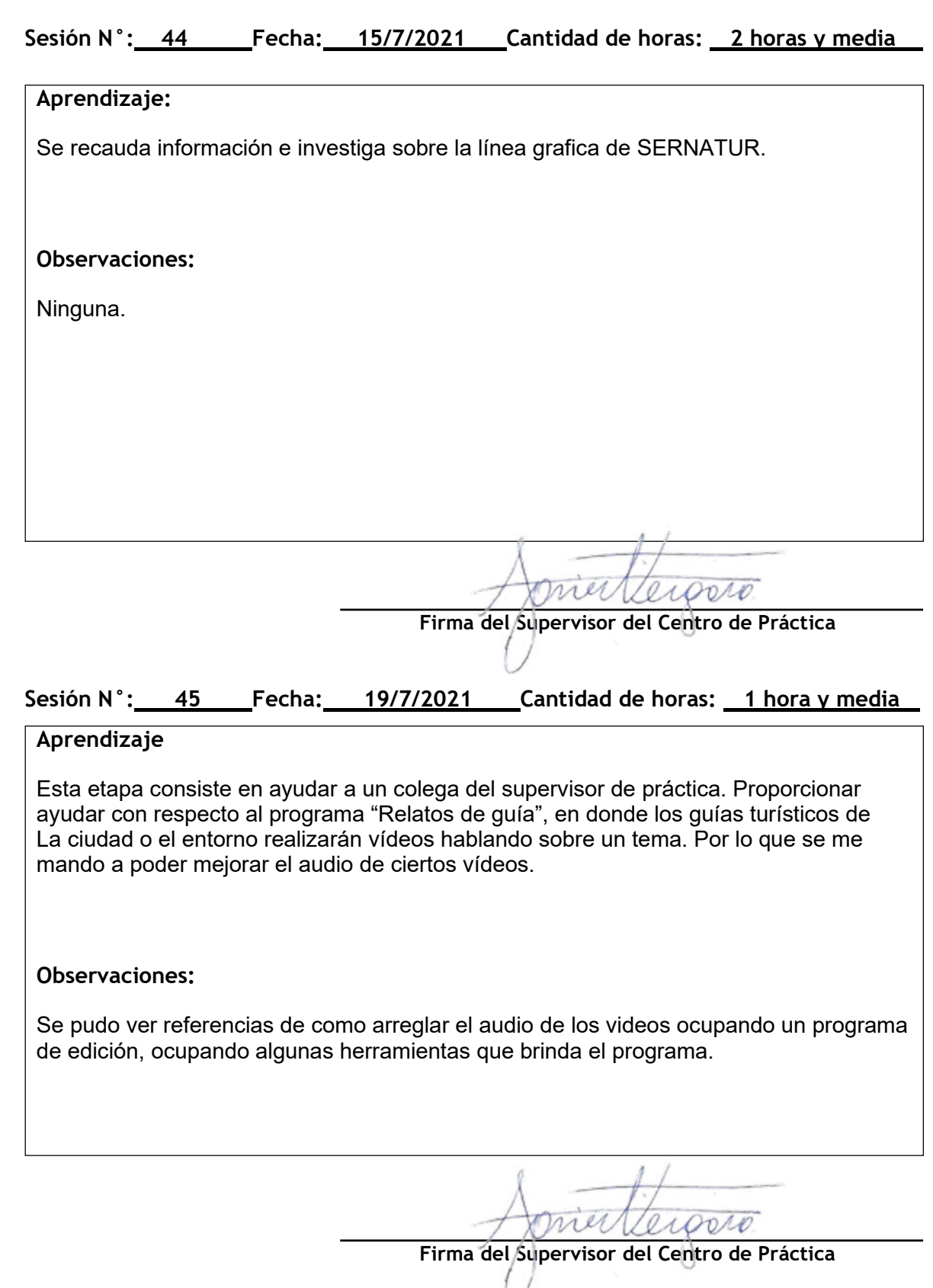

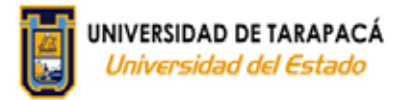

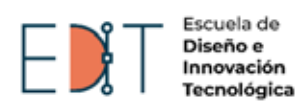

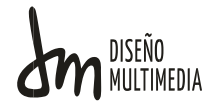

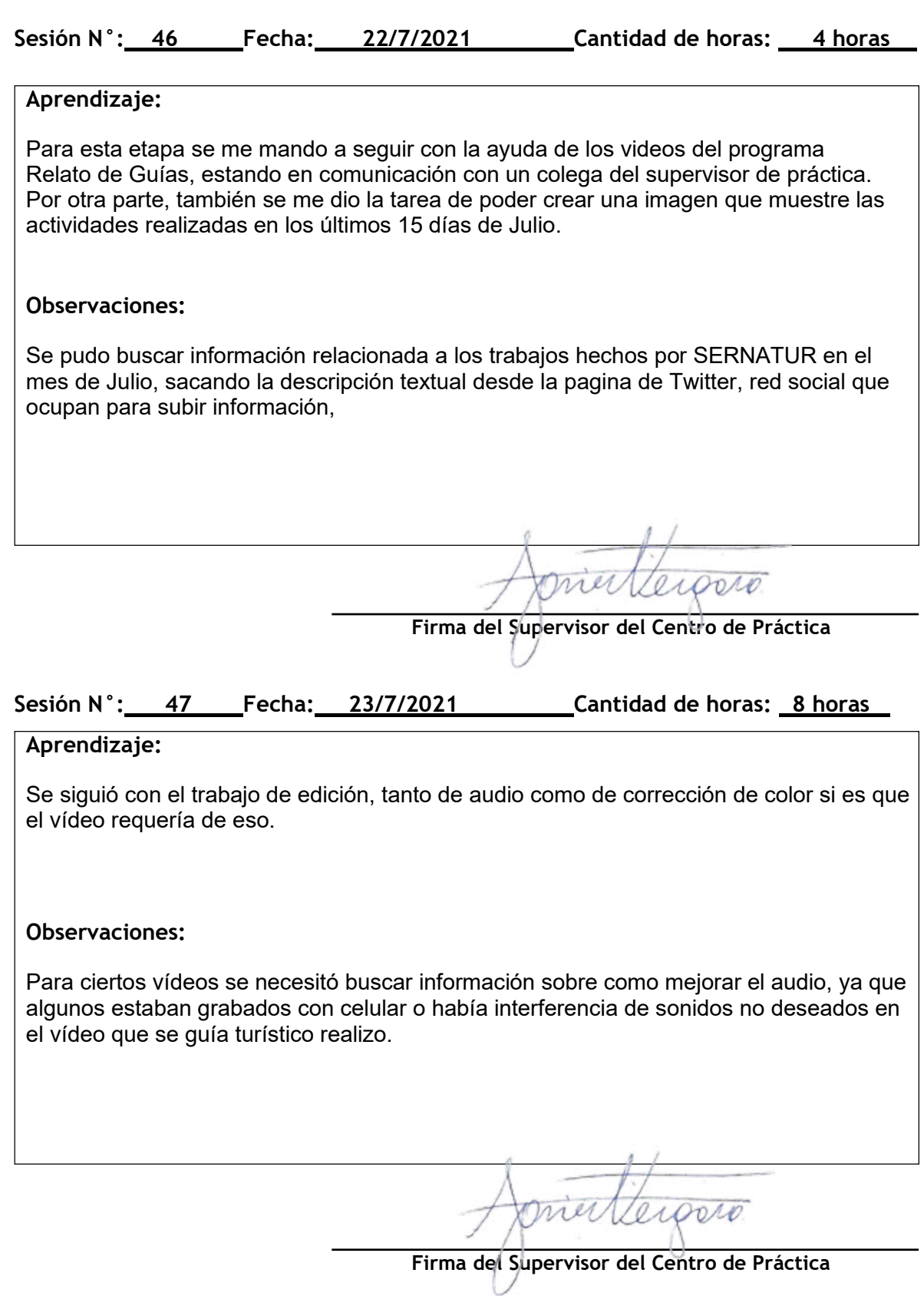

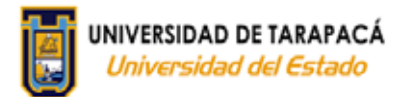

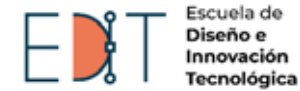

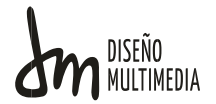

#### **Sesión N°: 48 Fecha: 29/7/2021 Cantidad de horas: 4 horas**

#### **Aprendizaje:**

Se estuvo en comunicación con el encargado entregar los vídeos para su posterior mejora de calidad ya sea en vídeo o en audio, se pudo concretar con algunos videos de buena manera, pero algunos tenían algunos detalles por lo que se pudo mejorar en ese momento. Se me pidió incluir más información por la tarea de la imagen que solo se consideraban 15 días, por lo que se me pidió considerar todo el mes de Julio, se en las ultimas horas de practica ya habiendo avanzado la mayoría de vídeos, se pudo recoger toda la información del mes de Julio, tanto texto como imagen.

#### **Observaciones:**

Para algunos vídeos se opto por recortar partes que sin duda estaban sin entenderse en el relato que explicaban, por lo que se optó por cortar aquellas partes.

**Firma del Supervisor del Centro de Práctica**

#### **Sesión N°: 49 Fecha: 30/7/2021 Cantidad de horas: 8 horas**

#### **Aprendizaje**

Se empezó por editar la tarea de crear un archivo con las actividades realizadas el mes de Julio, teniendo en cuenta las retroalimentaciones pasadas, se agrego cada fotografía con la descripción de esa actividad. Se pudo mostrar el avance al supervisor, para posteriormente mejorar ciertas cosas que se indicaron, de igual manera de agrego una actividad realizada por SERNATUR en ese mismo día.

El encargado entrego algunos vídeos para posteriormente dar ciertas indicaciones sobre el problema de cada vídeo, con aquella información se pudo arreglar aquellos problemas que se mencionaron.

#### **Observaciones:**

Ninguna.

**Firma del Supervisor del Centro de Práctica**

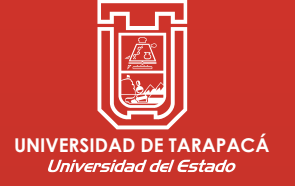

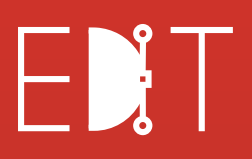

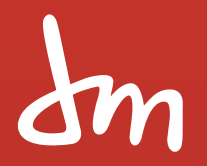

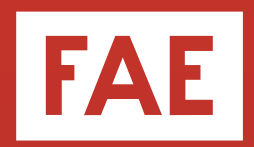